2008년 2월

교육학석사(정보․컴퓨터)학위논문

# 토픽맵 기반 개인별 학습 콘텐츠 탐색 내비게이터 설계

## 조선대학교 교육대학원

정보․컴퓨터 교육 전공

## 정 경 희

## 토픽맵 기반 개인별 학습 콘텐츠 탐색 내비게이터 설계

Design of the Personalized Searching Navigator of Learning Contents Based on the Topic Maps

2008년 2월

## 조선대학교 교육대학원

정보․컴퓨터 교육 전공

정 경 희

## 토픽맵 기반 개인별 학습 콘텐츠 탐색 내비게이터 설계

지도교수 김 판 구

이 논문을 교육학석사(정보․컴퓨터)학위신청 논문으로 제출함.

2007년 10월

조선대학교 교육대학원

정보․컴퓨터 교육 전공

정 경 희

## 정경희의 교육학석사학위논문을 인준함

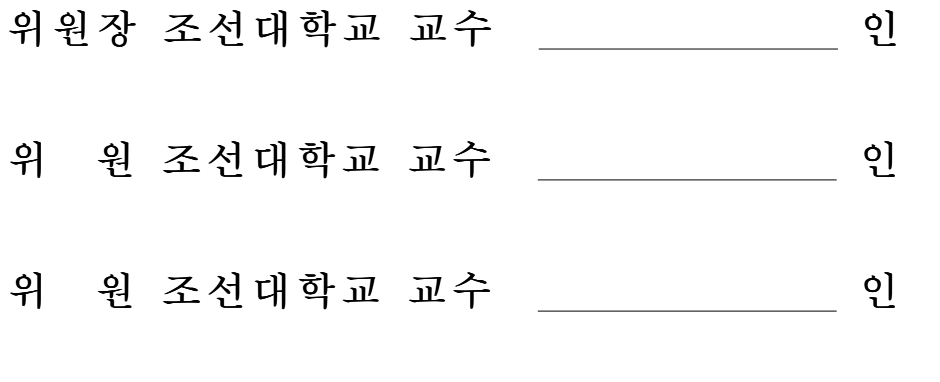

### 2007년 12월

## 조선대학교 교육대학원

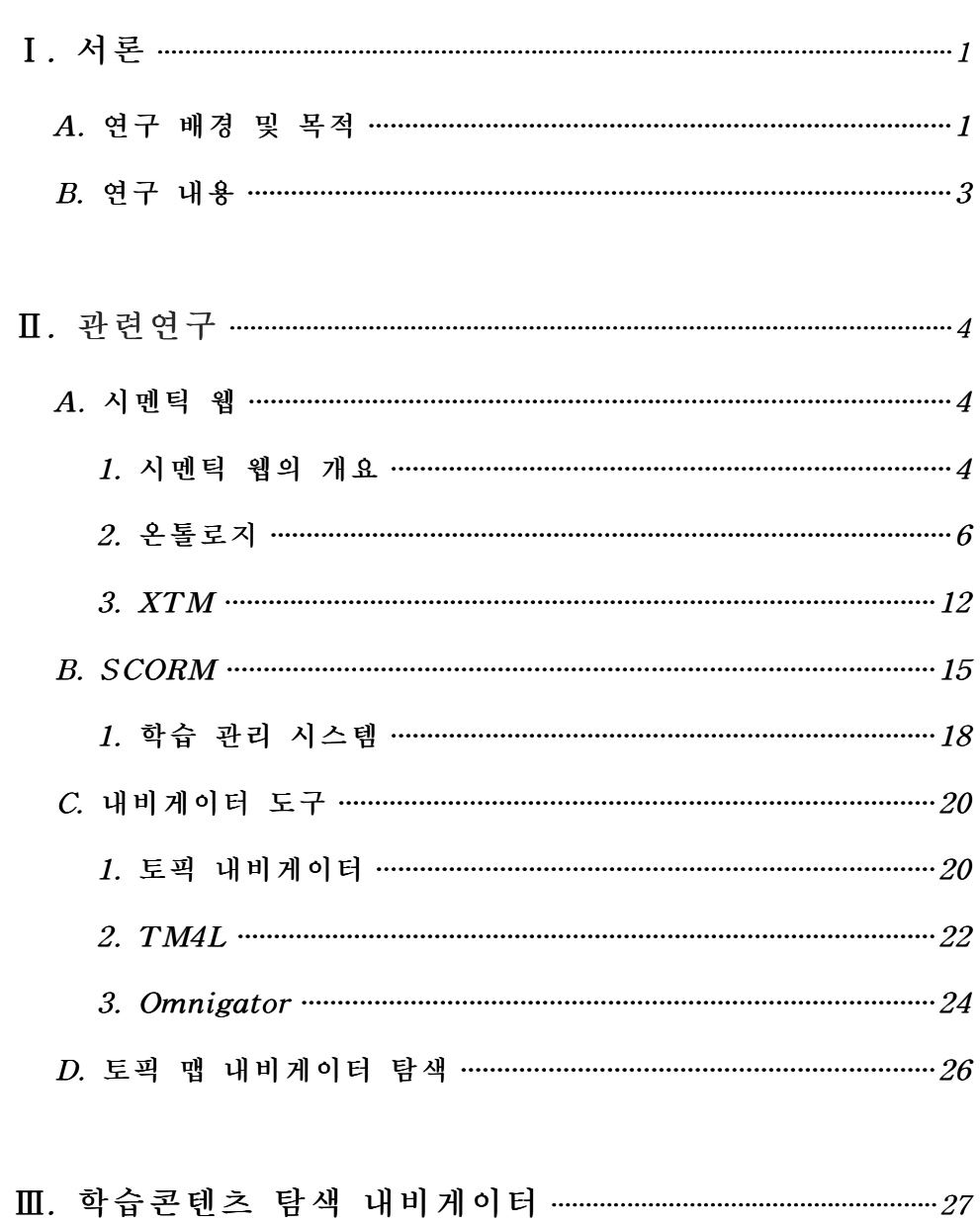

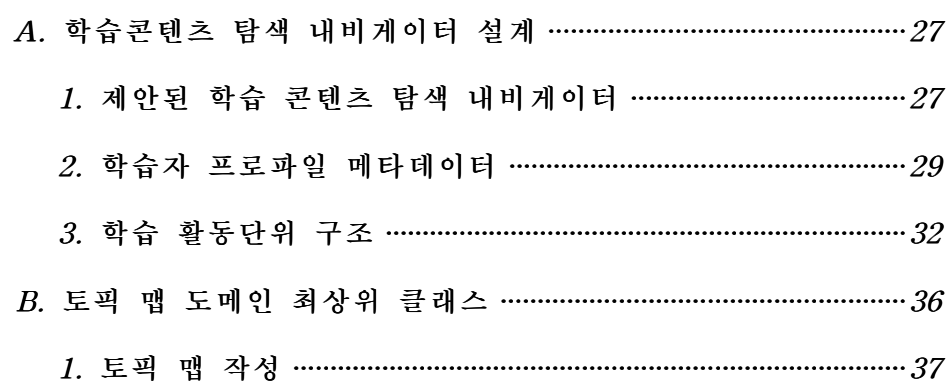

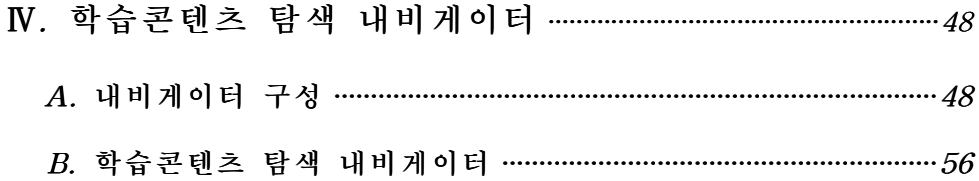

 $\mathtt{V} \cdot \mathtt{2} \in \mathtt{3}$ 

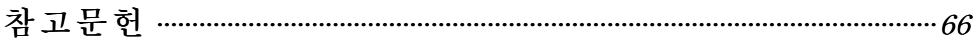

## 그 림 목 차

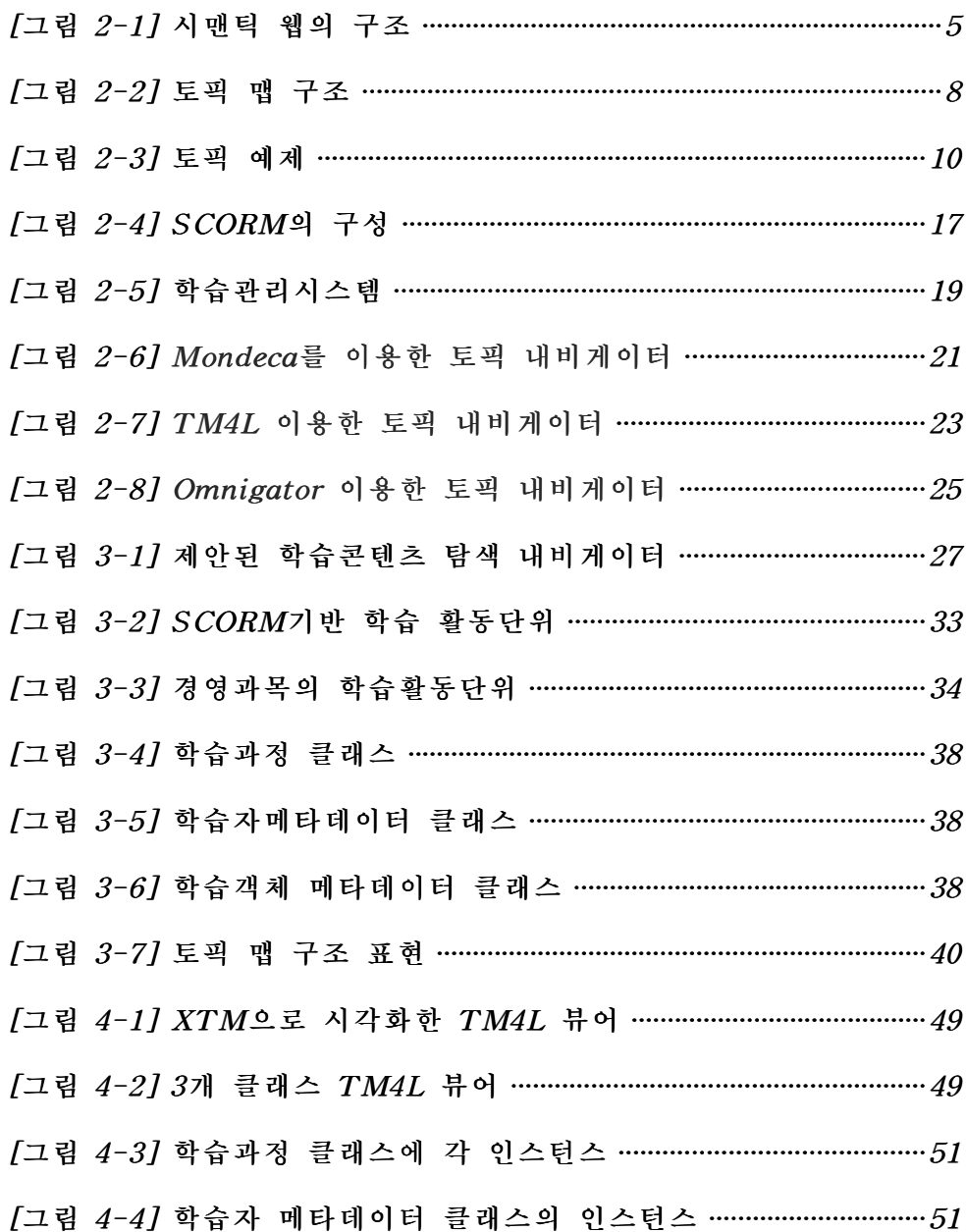

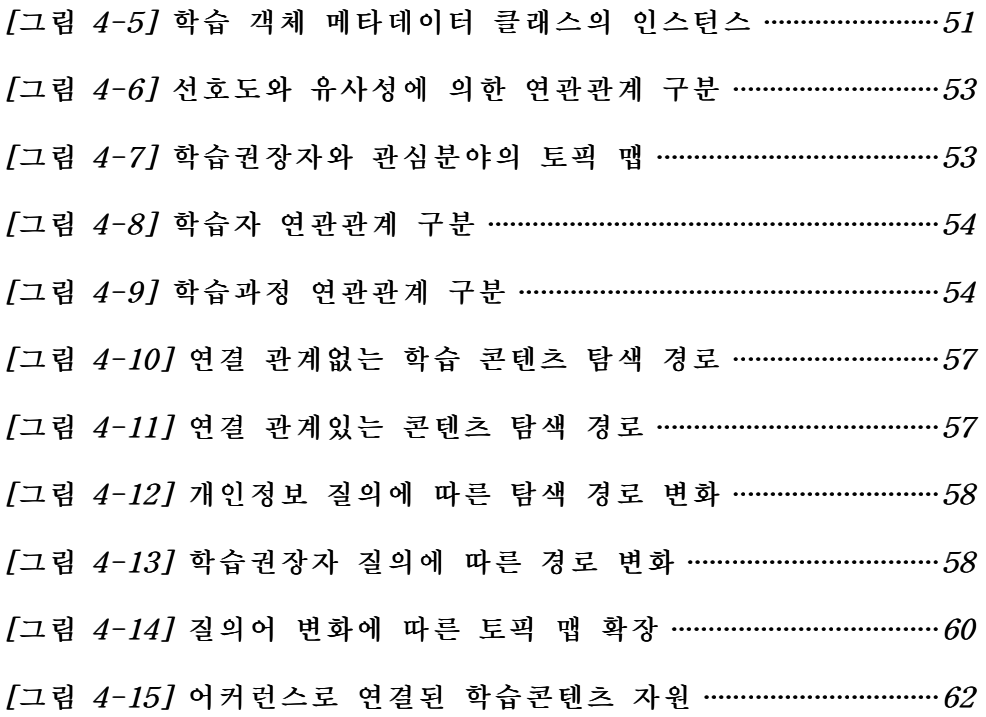

## 표목차

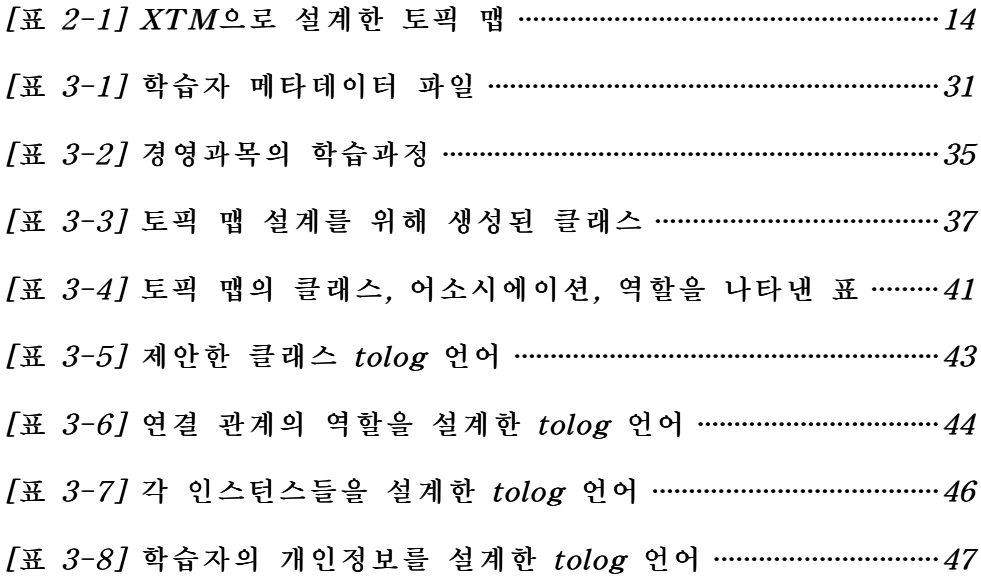

### ABSTRACT

## Design of the Personalized Searching Navigator of Learning Contents Based on the Topic Maps

Jeoung, Kyoung-Hui

Advisor: Prof. Kim, Pan-Koo, Ph.D. Major in Information and Computer Science Education, Graduate School of Education, Chosun University

The recent increase in data in the internet has raised the issue of effective organization of information. In the applications like  $E$ -Learning, to search for website related to the content of interest, the simple method is to look at the list of matching text. Though this is simple but is not efficient in case of large amount of information.To overcome these shortcomings, researches are being done to provide accuracy of the information resources and to get the related information which helps for the improved information search in the semantic web. Ontology, the core technology of semantic web is a complex structure of information resources and knowledge. One of the better representations of knowledge by ontology is with Topic Map in which the relationship is defined with the help of Ontology Languages. The existing RDF and OWL enable to integrate the different information resources or to merge two or more Topic Map. In this paper, we used Topic Map.

In our research we propose the method to build the relationship between the data in the information source.The topic association is the link between the large number of concepts and these associations serve as the huge amount of information data.

To construct semantic web we used both collaborate filtering and learning agent.In here collaborate filtering and learning agent are to observe retrieval frequency and learning experiences with the user's field of interest. We create metadata of user using these preferences and at the same time store log data into database. These make studying efficient by defining the relationship between information of user and studying content through Topic Maps. Moreover we designed the navigator that makes possible to search appropriate studying content for individual's interest. This navigator reduces searching time to significant amount as compared to the existing methods which scans all informations. As a result we could make the navigator that is possible to provide improved interface for user.

### Ⅰ.서론

### A.연구 배경 및 목적

인터넷 기술의 비약적인 발전으로 교육 콘텐츠의 양적인 증가에도 불구하 고 학습자가 원하는 정보를 탐색하는 데에는 많은 문제들이 있다. 대부분의 이-러닝(E-Learning)을 교육하는 사이트의 학습콘텐츠는 메타데이터를 추천해 주는 방법이 학습자의 성향과 패턴을 바탕으로 해서 제공되지 않는다. 그리고 학습콘텐츠 리스트들의 나열과 택스트 매칭(Textmatching)방법[1]을 사용하 는 탐색만 가능하고, 의미적인 탐색을 할 수 없다는 문제점을 가지고 있다. 학 습자의 요구에 맞는 코스웨어(Courseware)의 주문이 증가되고 있는 추세이며 그에 따라 웹기반 교육 시스템에 효율적이고 자동화된 교육 시스템의 필요성 이 인식되고 있다.이러한 웹의 문제점을 해결하기 위해 컴퓨터가 정보의 의 미를 분석 가능케 하는 시맨틱 웹(SemanticWeb)[2]이 등장하였다.

시맨틱 웹을 이용하여 웹 문서에 대한 의미적인 정보를 덧붙이고 이용하여 소프트웨어 에이전트가 의미 정보를 자동으로 추출할 수 있는 패러다임을 조 성할 수 있다.시맨틱 웹은 의미 정보의 자동 추출 할 수 있을 뿐만 아니라 정보의 확장이나 공유도 가능하여 웹을 확장 시킬 수 있다.시맨틱 웹을 정 의하는 방법으로 인공지능분야에서 연구되어 온 온톨로지[3]가 있는데 온톨 로지는 응용 분야의 지식을 명세화하기 위해 그 지식을 설명하는 표준 용어 들과 용어들 사이의 관계를 정의하는 것이다.공통 응용 분야의 서로 다른 웹사이트들에서 같은 온톨로지를 공유할 경우 에이전트는 사이트들에 포함되 어 있는 정보를 관련 있는 토픽(Topic)끼리 연결하여 동시에 탐색할 수 있으

 $-1 -$ 

며, 각 사이트에 존재하는 에이전트 사이의 온톨로지에 기반하여 상호 메시 지를 주고받음으로써 자동화된 지식서비스를 제공할 수 있다.시맨틱 웹에서 는 RDF(Resource Description Framework)[4], OWL(Web Ontology Language)[5],토픽 맵(TopicMaps)[6]등의 다양한 온톨로지 언어가 있다. RDF,OWL과 같은 온톨로지 언어들은 정보 데이터들을 변환하여야 하며,온 톨로지 구축에 시간과 노력이 많이 요구된다. ISO(International Standardization Organization)[7]표준인 토픽 맵은 지식구조와 정보자원을 자연스럽게 연결하기 위해 만들어졌다.

본 논문에서의 목적은 양질의 정보를 탐색이 가능하며 향상된 탐색을 가능 하게 하기 위한 의미적 내비게이터를 위한 토픽 맵을 설계 하는 것이다. 다 양하고 이질적인 정보자료를 분석하고,의미적 주제 접근성을 향상시키기 위 하여 토픽 맵을 이용한 온톨로지를 설계하고 시맨틱 웹에 대응할 수 있게 하 며,학습자가 모호한 정보를 컴퓨터에 입력할 때 에이전트가 자동적으로 정 보를 파악하여 정보를 제공하게 한다.새로운 정보를 제공하려 할 때 온톨로 지는 정보들이 체계적으로 연관성을 갖고 구축되어 있기 때문에 정보를 통합 할 수 있고,유연하게 학습자에게 학습 자료를 제공할 수 있으며,학습 자료 의 제공자 및 학습자는 단시간 내에 정보를 정확하고 용이하게 찾아낼 수 있 다.학습자가 토픽 맵 기반의 이-러닝 시스템 상의 수많은 교육용 학습콘텐 츠들을 탐색할 때,자신의 선호도에 맞는 학습과정을 쉽고 빠르게 접근할 수 있도록 하기 위해 개인화 기법인 협력 필터링방법[8]을 사용하고,학습자의 메타데이터를 이용하여 토픽 맵을 기반으로 하는 학습콘텐츠 탐색 내비게이 터를 제안하였다.

### B.연구 내용

본 논문의 연구 내용은 개인화 기법 중에서 비슷한 형태의 선호도를 가진 사용자를 그룹화 시켜 분류하는 협력적 필터링 방법,질의어를 통해 학습하 는 사용자의 행동을 기준으로 그 선호도를 알아내는 학습 에이전트 방법[9] 과 피드백(Feedback)[10]을 이용하여 연구한다. 학습자 프로파일의 로그 데이 터 정보를 XML(ExtensibleMarkupLanguage)[11]형식의 메타데이터로 구 성하고, 학습 콘텐츠는 IEEE(Institute of Electrical and Electronics Engineers)[12], AICC(Aviation Industry CBT Committee)[13], IMS(Instructional Management System)[14] 등의 이러닝 표준안들을 종합적 으로 수렴한 ADL(Advanced Distributed Learning Initiative)[15]의 SCORM(Sharable Content Object Reference Model)[16]을 기반으로 구성하 였다. 토픽 맵 언어인 tolog 언어[17]를 사용하여 학습 활동단위와 학습자간의 의미관계와 지식을 구조화 할 수 있는 토픽 맵 기반의 개인화 탐색으로 내비 게이터에 학습자 성향을 분석하여 제공한다.

## Ⅱ.관련 연구

### A.시맨틱 웹

#### 1.시맨틱 웹의 개요

시맨틱 웹은 컴퓨터처럼 사람이 마우스나 키보드를 이용해 원하는 정보를 찾아 눈으로 보고 이해하는 웹이 아니라,컴퓨터가 이해할 수 있는 웹을 말 한다.즉 사람이 읽고 해석하기에 편리하게 설계되어 있는 웹 대신에 컴퓨터 가 이해할 수 있는 형태의 새로운 언어로 표현해 기계들끼리 서로 의사소통 을 할 수 있는 지능형 웹이다.

시맨틱 웹의 원리는 사람들이 이해할 수 있도록 자연어 위주로 되어 있는 웹 문서와 달리,정보자원들 사이에 연결되어 있는 의미를 컴퓨터가 이해할 수 있는 형태의 언어로 바꾸는 것이다.

[그림 2-1]과 같이 시맨틱 웹과 관련된 연구는 W3C(World Wide Web Consortium)[18]중심의 RDF와 OWL을 기반으로 온톨로지 기술과 국제표준 화기구(ISO) 중심의 토픽 맵 기술이 주류를 이루고 있다. 저자는 웹에 자워 (주어)·속성(술어)·속성값(목적어)등 자원을 기술하는 언어인 메타데이터를 부여해 정보의 의미를 이해하고 처리할 수 있게 하는 기술이고, 후자는 ISO 의 XML 기반 표준 기술언어인 XTM(XML Topic Maps) 언어[19]를 이용해 정보와 지식의 분산 관리를 지원하는 기술로,지식층과 정보 층의 이중 구조 를 띤다.

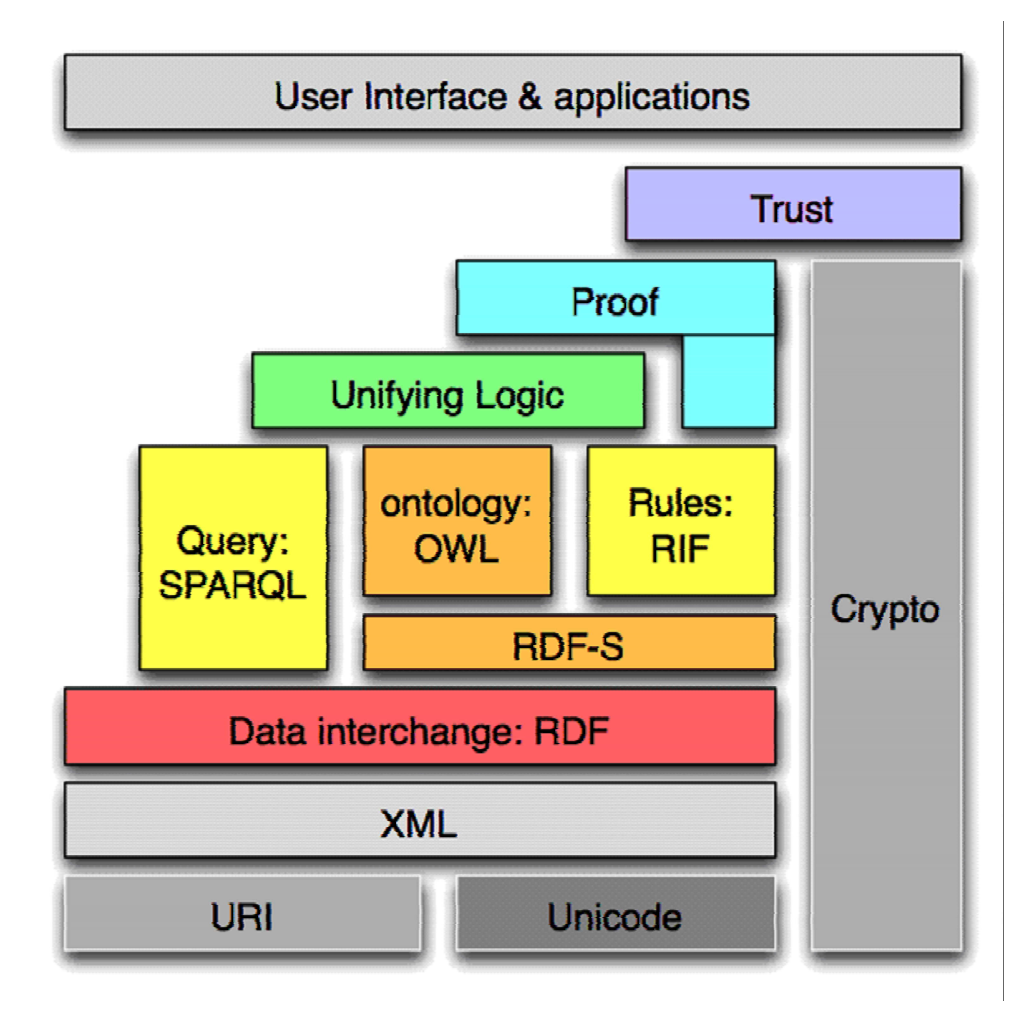

[그림 2-1]시맨틱 웹의 구조

#### 2.온톨로지

온톨로지는 실세계에 존재하는 정보들과 그 정보들 간의 속성,의미 관계에 관한 정보를 가지고 있는 지식베이스이며,응용분야에서 공유되는 데이터들 의 정보화한 명백한 규정이라고 정의내릴 수 있다.특정 분야에서 사용되는 표준 어휘들의 집합이며,응용분야 내의 지식을 정보화하고 이를 명세화 하 는 것이 온톨로지이다.

온톨로지는 웹상의 정보 탐색을 위해 존재하며,소규모의 온톨로지들은 온 톨로지 저장소에 보관되어 탐색될 수 있고,필요한 온톨로지를 가져와 확장 하거나 특화하여 사용할 수 있다.온톨로지는 인간과 기계의 정보 구조를 공 통적으로 인지하고 공유하는 것이다.

#### a.RDF와 Topicmap

RDF와 토픽 맵 모두 온톨로지를 표현하는 언어로서 ISO와 W3C의 표준이 다. 토픽 맵은 ISO 표준으로서 ISO/IEC13250 (International Electrotechnical Commission 13250)[20]을 표준으로 제정하였다. 표준은 SGML(Standard Generalized Markup Language)[21] 기반의 문법을 제공하고, HyTime(Hypermedia/Time-based Structuring Language)[22]으로 링크시키 며 HyTM(Hytime Topic Maps)[23]이라고 한다. XML과 URI(Uniform ResourceIdentifier)를 기반으로 한 Topicmap.org을 XML topicmaps1.0을 표준으로 제정하였다.

정보를 기술할 때 RDF는 온톨로지에 맞게 정보 자원들을 RDF로 정리하여 작업을 하여 각각의 데이터베이스가 가지고 있는 온톨로지와 그 온톨로지들 간의 관계와 추론 규칙 등을 관리해야 한다.토픽 맵에서도 추론기능이 가능

한데 토픽들간의 관계를 연결시켜 정보적 의미 탐색이 가능하게 하는 어소시 에이션 역할이 토픽 맵의 강력한 기능으로 작용한다.

#### b.RDF

RDF는 메타데이터를 처리하기 위한 기초이며,웹에서 기계가 이해할 수 있는 정보를 교환하는 응용간의 상호 운용성을 제공한다.RDF는 웹 정보원 의 자동처리를 가능케 하며,다양한 응용분야에서 사용가능하다.XML의 기 술을 사용하여 데이터에 의미를 지정할 수 있다.RDF는 자원을 기술하기 위 한 XML 기반 언어이다.RDF는 문서에 대한 메타데이터를 기술하는 것으로 음성이나 소리,이미지 파일과 같은 자원을 기술할 때 유용하다.RDF는 주 제,서술어,목적어로 구성된 문장으로 이루어진다.

#### c.토픽 맵

토픽 맵은 특성을 부여하고 문헌을 분류하고 콘텐츠에 관하여 웹에서 문헌 단락을 의미적인 이슈를 상세화하기 위한 주목받는 최근 기술이다. 다시 말 해,토픽이나 주제 분야의 문헌들은 실제적으로 명세화 한다.토픽 맵은 색 인,용어사전,시소러스,목차 등의 구조를 다루기 위해 사용되며,특정 응용 분야를 확장할 수 있고,토픽의 위치정보를 나타내는 멀티 차원의 토픽 스페 이스를 정의한다.토픽 맵은 매우 간단하고 복잡한 것에서 모호한 정보까지 지식표현 스키마의 전체적인 범위를 완벽하게 처리할 수 있다.상위 수준의 기본 토대 또는 내부적 연결된 정보 오브젝트 셋을 관리하기 위한 프래임워 크를 제공한다.

 $- 7 -$ 

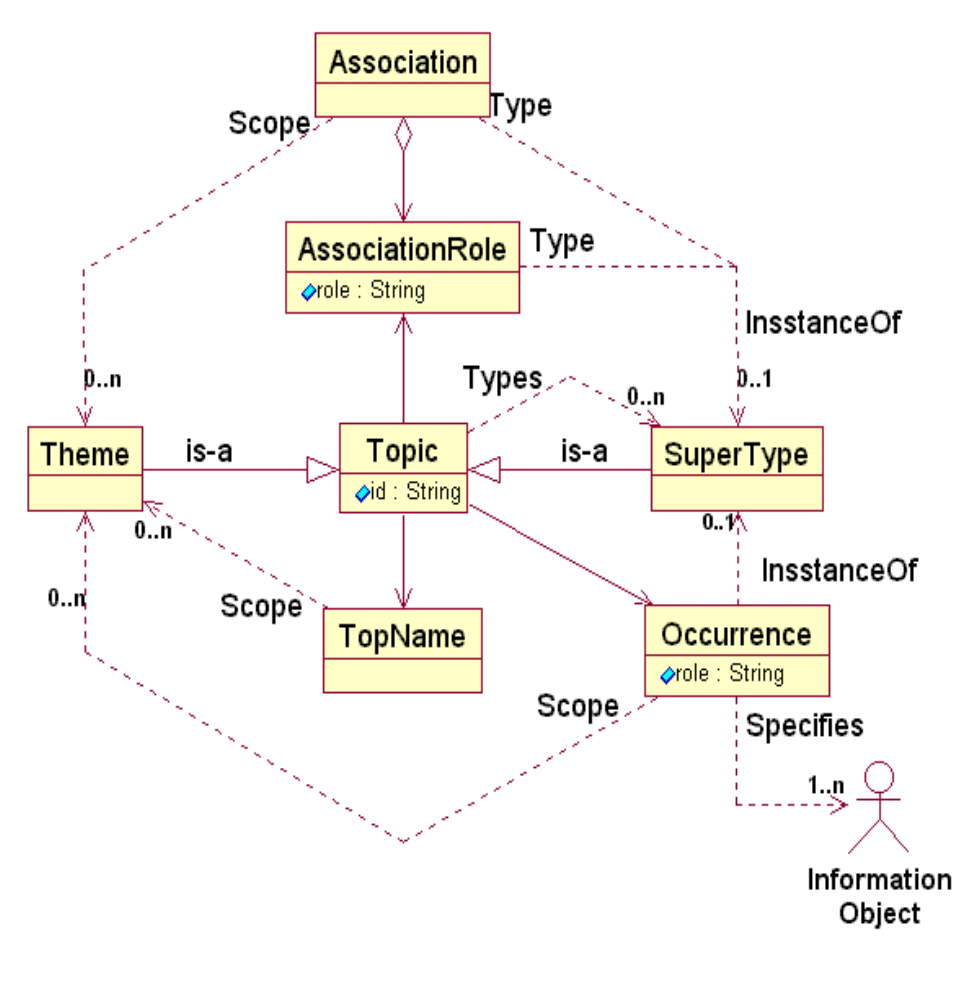

[그림 2-2]토픽 맵 구조

[그림 2-2]와 같이 토픽 맵의 구조를 나타내는 것으로써,토픽 맵의 요소 토픽(topic),어소시에이션(association),어커런스(accurrence)[24]가 되는 것을 추출할 수 있다.토픽 맵은 소프트웨어 응용의 정보를 만들고 상위수준의 토 픽 맵의 성질은 정보 기술로 이끌게 된다.토픽 맵은 RDF 보다 더 많은 정 보를 가진다. 정보관리에 있어 GPS(global positioning system)와 같은 역할 을 하는 토픽 맵은 정보관리 및 지식표현의 각 응용분야간의 다리역할을 하 며,대용량의 데이터와 매시간 증가하는 정보의 조직 및 내비게이터를 위한 최상의 솔루션이 된다.

#### d. 토픽 맵 구성요소

(1).토픽

[그림 2-3]에서 다양한 토픽들을 서로 연결하기 위해서는 토픽 타입을 사 용하는데 토픽 타입은 유사한 유형을 서로 묶고,분류시켜 주는 역할을 한다. 토픽 맵에서 토픽 타입은 전혀 나오지 않거나 빈번히 나올 수도 있으며 토픽 타입은 문헌 내의 다양한 색인 즉 이름색인,직업색인,장소색인등과 같은 유 사한 기능을 한다.토픽 타입은 그 자체가 토픽이 될 수 있다.각각의 토픽들 은 토픽 이름,어커런스,어소시에이션을 갖는다.검정색 타원 객체는 토픽을 나타내며,실선은 토픽을 참조하는 정보 리소스를 연결시키고,어떠한 경우에 서든지 토픽은 하나 이상의 정보 리소스와 연결 된다.

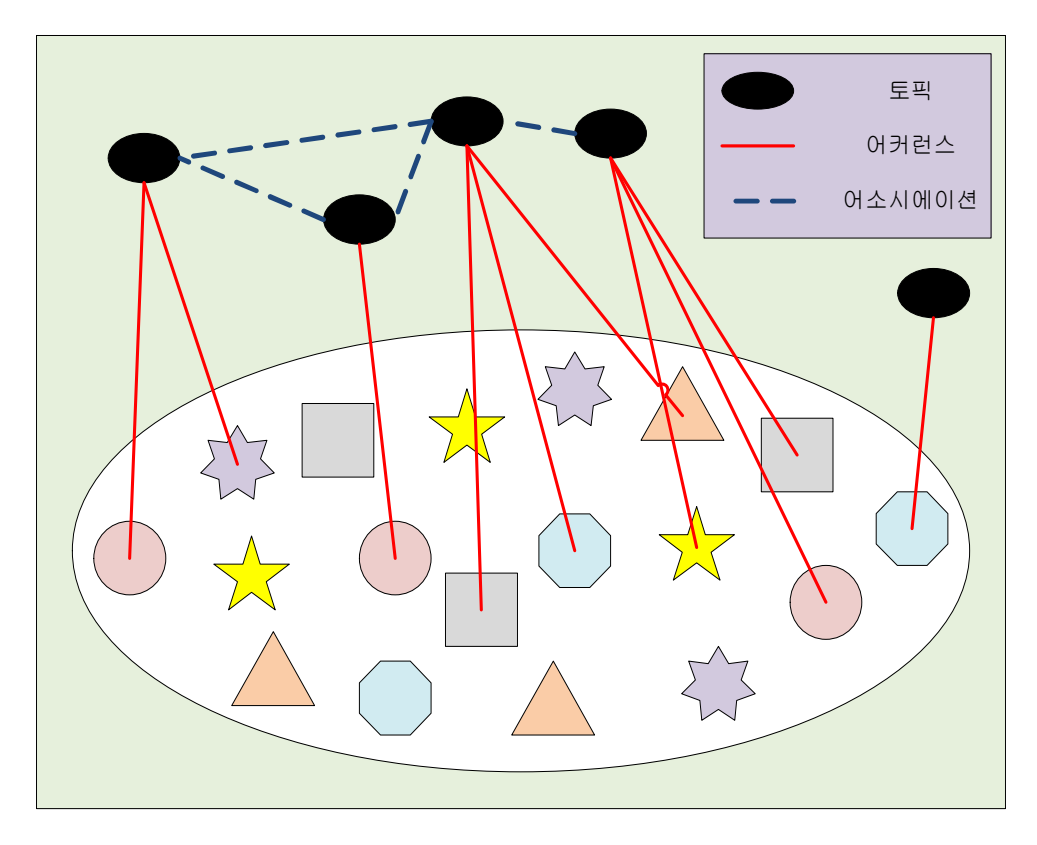

[그림 2-3]토픽 예제

#### (2).어커런스

토픽은 하나 이상의 정보 리소스와 연결되는데,연결시켜 주는 기능을 하는 것이 어커런스이다.토픽타입과 마찬가지로 어커런스도 타입을 갖게 되는데, 다양한 어커런스를 구별해 주기 위한 표준화된 어커런스 역할과 어커런스 타 입을 사용한다.어커런스 역할과 타입에서 유사한 정보를 구별하는 가장 큰 특징으로는 어커런스 역할은 연산기호 형식을 가지고 있으나,어커런스 타입 은 적합한 역할과 특징을 가지고 있는 내부,외부의 토픽 맵 안의 정보 토픽 과 레퍼런스 된다는 것이다. 어커런스 타입은 하나의 토픽이 될 수 있는데 어커런스의 토픽은 독립적으로 저장되며,토픽들은 리소스를 지시하기 위하 여 URI를 사용한다.

#### (3).어소시에이션

어소시에이션은 토픽들 간의 관계를 기술한다.토픽 맵에서 서로 존재하던 토픽들 간에 관계를 맺어 주기 위해서 어소시에이션으로 정보 토픽들 간의 관계를 정의시켜 주는 것이다. 어소시에이션도 토픽타입, 어커런스타입과 같 이 어소시에이션 타입이 존재하는데,토픽 타입과 어커런스 타입에서와 마찬 가지로 그 특징에 따라 그룹화가 가능하다. 어소시에이션 역할은 토픽 맵을 완성 시켜 주는 주요한 기능이라 볼 수 있으며,어소시에이션의 역할로 토픽 맵은 강력하고 확장 가능한 정보 제공 역할을 하게 되는 것이다.흩어져 있 는 토픽들 간에 정확한 연결을 가능하게 해주며,모호한 정보들을 에이전트 가 자동적으로 식별하여 이용자에게 적합한 정보를 제공할 수 있게 하는 것 이 토픽 맵에서 어소시에이션 기능이다.

### 3.XTM

XTM은 TopicMaps.Org라고 명명된 독립 컨소시엄에서 만들어진 TopicMaps.OrgAG(AuthoringGroup)[25]의 산물이다.XTM은 응용프로그램 들 간의 토픽 맵 교환을 위한 포맷으로 XML을 사용한 것이다.XML 토픽 맵 표준인 XTM 1.0이 제정되고 효과적인 토픽 맵 구축을 위하여 다양한 토 픽 맵 편집기가 개발되어 왔다.

[표 2-1]에서 XML은 잘 정의된 구조화 문서를 작성할 수 있도록 해주고, 시맨틱 웹과 관련된 XML의 역할은 구조화된 문서를 만들어 줄 뿐만 아니라 태그의 이름을 이용자가 자유롭게 정의할 수 있기 때문에 인간과 기계가 이 해할 수 있는 태그 이름을 사용하여 의미적인 정보 구조를 지정한다.

토픽 맵 패러다임이 처음 등장함 이후 계속 발전되고 향상되었다.국제적인 그룹들 간의 수년간 걸친 연구 결과로 토픽 맵 패러다임에 대한 사항들이 ISO 국제표준 ISO/IEC 13250:2000[26]으로 정형화되었다.토픽 맵이 국제 표 준이 된 이후,가능한 형태와 간략화 된 형태의 필요성이 제기됨에 따라 XTM이 등장하게 되었다.

XTM이 토픽 맵의 주요 요소인 토픽,연관관계,어커런스와 여러 요소들 중에 토픽 요소는 토픽의 이름과 어커런스 특징들을 명시한다. 구체화된 주 제의 인스턴스나 식별자를 나타내는 클래스 또는 클래스들을 표시할 수 있는 유일한 식별자를 가진다.여기서 토픽을 인스턴스로 가진 클래스들은 각각의 토픽에 언급된 instanceOf 요소를 통해서 표시하게 되는데, 토픽 요소는 그것 의 주제와 관계가 있는 이름과 어커런스를 열거한다. 이름은 baseName 요소, 어커런스는 Occurrence 요소에 의해 선언된다. association 요소는 연관관계 의 일부로서 역할을 수행하는 토픽들 사이의 연관관계를 나타내고

association이 속하고 있는 클래스는 instanceOf 요소에 의해 지정된다. occurrence 요소는 토픽과 관련이 있는 정보를 제공하는 자원을 명시한다. 어 커런스를 인스턴스로 가진 클래스는 instanceOf요소에 의하여 표현된다.

<?xml version="1.0" encoding="UTF-8" ?> - <topicMap xml:base="http://www.tm4j.org/examples/topicmaps/kings\_and\_queens.xtm" xmlns="http://www.topicmaps.org/xtm/1.0/"xmlns:xlink="http://www.w3.org/1999/xlink"> - <topic id="x1hfli9r1k-1"> - <subjectIdentity> <subjectIndicatorRef xlink:href="http://www.topicmaps.org/xtm/1.0/index.html#psi-role-instance"/> </subjectIdentity> </topic> - <topic id="robert-curthose"> - <instanceOf> <topicRef xlink:href="#male-person" /> </instanceOf>  $-$  <br />baseName id="11231"> <baseNameString>Robert Curthose, Duke Of Normandy</baseNameString> </baseName> </topic> - <topic id="x1hfli9r1c-0"> - <subjectIdentity> <subjectIndicatorRef xlink:href="http://www.topicmaps.org/xtm/1.0/core.xtm#superclass-subclass"/> </subjectIdentity> - <baseName> <baseNameString>Superclass-Subclass</baseNameString> </baseName> </topic> - <topic id="father">  $-$  <br />baseName id="10719"> <baseNameString>Father</baseNameString> </baseName> </topic>

### B.SCORM

현재 가상교육 시스템 표준으로는 각기 다른 단체에서 여러 표준안이 제안 되고 있고,그 중 SCORM은 AICC,IMS,IEEE/LTSC(Learning Technology StandardsCommittee)[27]등의 여러 이-러닝 표준안규정을 수렴하여 ADL 에서 발표한 표준안이다.SCORM 표준을 따르는 플랫폼에서는 콘텐츠의 재 사용과 공유가 가능하고 콘텐츠를 학습객체로 저장,탐색,전달이 가능하며, 학습객체의 효율적인 저장 및 탐색을 위해 메타데이터를 부착할 수 있다.이 러한 SCORM의 핵심적인 기술은 내용과 표현을 분리할 수 있는 XML을 기 반으로 구성되어 있다.

[그림 2-4]와 같이 SCORM은 웹 기반 학습 환경의 기술적 기반을 정의한 다.가장 간단하게 SCORM은 학습 콘텐츠와 시스템의 높은 수준의 요건을 충족시키기 위해 설계된 상호 연결된 기술 표준,스펙,지침을 참조하는 모델 이다.SCORM은 학습자의 목표,선호도,성취도 및 교수 기법 등 기타 요소 들에 따른 적응형 교수를 지원하는 학습 객체를 위한 콘텐츠 집합 모델 (Content Aggregation Model)[28]과 실행 환경(Run-Time Environment)[29] 을 정의한다.SCORM은 학습자의 요구에 따라 역동적으로 학습 콘텐츠를 제 시하기 위한 시퀀싱과 내비게이션(Sequencing andNavigation)[30]을 정의한 다.

SCORM에서 시퀀싱과 내비게이션은 SCORM에 부합하는 학습 관리 시스 템이 상이한 학습 활동을 일관된 방법으로 순차 처리하도록 학습 경험을 제 작하는 방법을 정의한 IMS 심플 시퀀싱 스펙 버전 1.0[31,32]에 기반을 두고 있다.학습자 혹은 시스템이 실행시킨 내비게이션 이벤트가 어떻게 기동되고

처리되어 전달해야 할 학습 활동을 확인하는지를 설명하고 있다. 여기서 전 달될 각각의 학습 활동은 해당 콘텐츠 객체를 갖게 된다.SCORM 실행 환경 모델[33]은 확인된 콘텐츠 객체가 어떻게 실행되는지를 나타내는데,해당 학 습자와 콘텐츠 구성에 대해 실행된 콘텐츠 객체의 시퀀스는 학습 경험,즉 학습자와 콘텐츠 객체 간의 상호 작용을 형성하게 되고,SCORM 실행 환경 모델은 학습 관리 시스템이 어떻게 학습 경험을 관리하고,해당 학습 경험이 어떻게 활동 트리에 영향을 미치는 지를 나타냈다.

SCORM의 특정 측면을 중점적으로 다루고 있는 다양한 SCORM 문서들은 각기 독자적으로도 이용될 수 있도록 제작되었지만 중복되는 부분들이 있다. 예를 들면 실행 환경 문서는 주로 콘텐츠와 LMS(Learning management system)[34] 간의 정보 교환을 다루고 있으나 정보 교환을 수행하는 콘텐츠 객체들의 유형,즉 공유 가능 콘텐츠 객체이다.

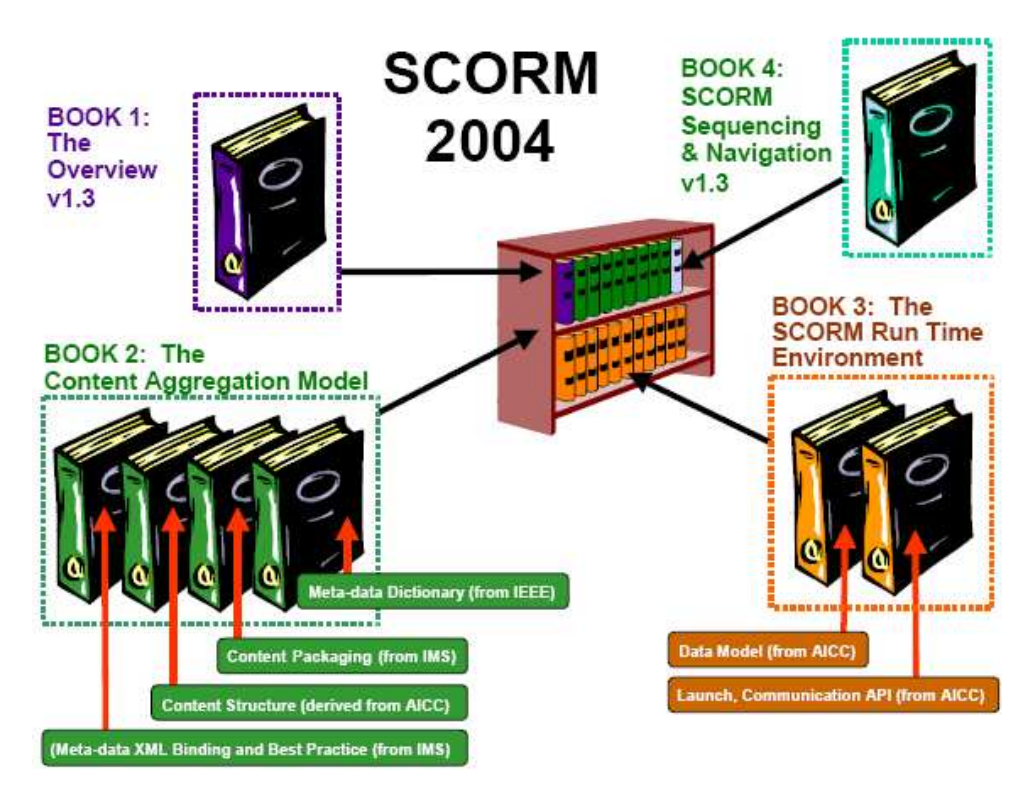

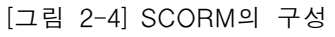

### 1.학습 관리 시스템

[그림 2-5]와 같이 학습 관리 시스템(LMS)은 SCORM에서 사용되는 포괄 적인 용어이다.학습 관리 시스템은 학습 콘텐츠,학습자 진도,학습자 상호 작용을 전달·추적·보고·관리하기 위해 고안된 기능 전체를 가리키다. 학습 관 리 시스템은 매우 간단한 코스 관리 시스템 뿐만 아니라 상당히 복잡한 기업 분산 환경에도 적용된다.

학습 기술 표준 개발에 관여하는 참여자들이 컴퓨터 관리 교수 시스템[35] 과 연관성이 없는 새로운 기능과 성능을 포함하기 위해 컴퓨터 관리 교수 대 신 학습 관리 시스템을 사용하고 있다.무엇보다도 다른 정보 시스템과의 백 -엔드 접속,학생의 활동과 성적에 대한 정교한 추적과 보고,중앙 집중식 등 록,온라인 협력,적응형 콘텐츠 전달 등 학습자의 학습 진도를 추적한다.

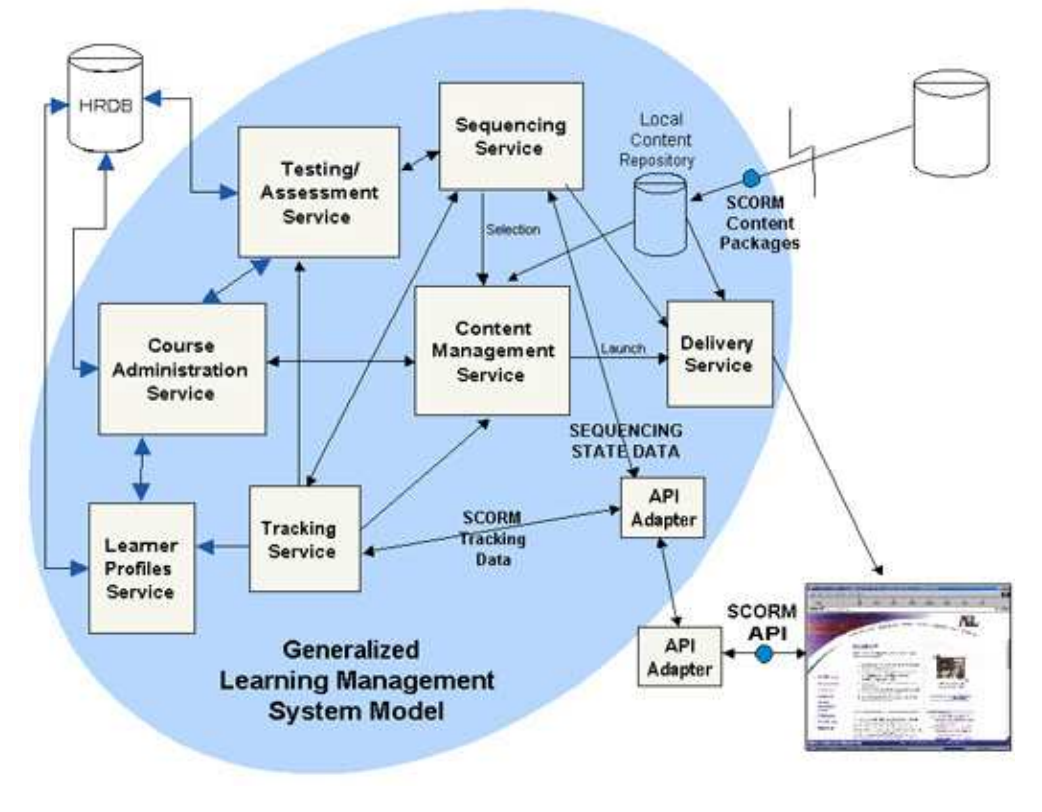

[그림 2-5]학습관리 시스템

### C.내비게이터 도구

#### 1.토픽 내비게이터

[그림 2-6]과 같이 토픽 내비게이터(TopicNavigator)[36]는 Mondeca에서 토픽 맵을 탐색할 수 있도록 만든 응용 프로그램이며,실시간으로 그래픽 표 현이 가능하다.Mondeca는 토픽 네트워크를 위한 구조화된 콘텐츠를 구성하 는 부분과 전후 관계를 통한 공간 내비게이터 도구로서 콘텐츠에 직관적인 접근을 허용하는 기능에 대한 부분으로 이루어져 있다.사용자에게 보다 쉬 운 설정과 모든 타입의 항목의 효과적인 탐색을 위해 토픽 맵이다.

사용자들은 페이지에서 제한된 정보를 탐색하여 링크를 클릭하면 다른 웹 사이트로 이어지는 직관적이고 효율적인 링크를 탐색한다. 계층적 구조 및 다양한 탐색을 사용하여 인터넷 옵션 정보를 얻기 위한 것이다.토픽 내비게 이터는 확장성,유연성을 확보하여 mondeca소프트웨어와 통합된 상태에서, 이메일,전자상거래 도구를 직접 이용자에게 제품의 내부,외부 전자상거래의 기술 자료를 탐색한다.

Mondeca는 토픽 맵 표준 그룹에 속하고 그 솔루션은 XML 포맷 안에서 정보 교환을 위한 토픽 맵 표준안에 따른다.Mondeca는 사용자가 웹상에서 콘텐츠를 브라우저보다 좀 더 쉽게 이해,탐색,상호작용을 할 수 있었다.

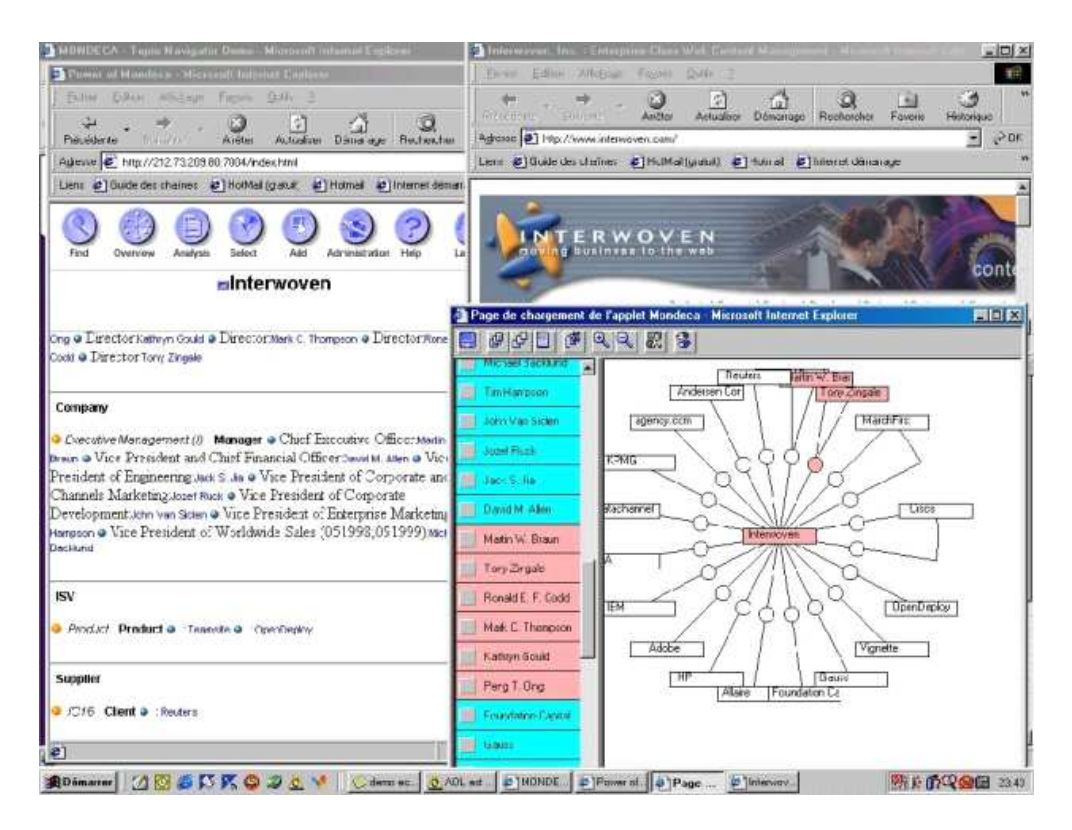

[그림 2-6] Mondeca를 이용한 토픽 내비게이터

#### 2.TM4L

[그림 2-7]과 같이 TM4L(TopicMaps4E-Learning)[37]은 이-러닝 학습 환경을 사용하고,유지,관리하는 학습 정보자원을 기반하여 온톨로지를 표현 한다.그것의 정보적 구조를 설계 및 유지 관리를 통해 해당 기능에 대한 편 집,브라우징하며 결합이 같은 구조에 대한 관련정보를 통해 온톨로지를 병 합하고, 외부 자원을 탐색하기 위한 정보 리소스를 정의하는 기능을 가진 TM4L 환경의 토픽 맵 편집기와 토픽 맵 뷰어가 있다.

TM4L 에디터는 토픽 맵을 이용하여 학습정보를 생성한다. 온톨로지와 메 타 데이터의 기술적인 기능을 제공하고,토픽 맵의 구조가 TM4L 에디터의 주요 기능을 지원하고 효과적인 토픽 맵의 병합을 쉽게 하여 에디터의 의미 구조를 유지하는 정보 자원이다.TM4L 기술을 통해 유연성 있는 정보자원을 다시 연장하여 학습 콘텐츠를 만든 에디터가 상호 호환하는 표준 XTM 도구 이다.

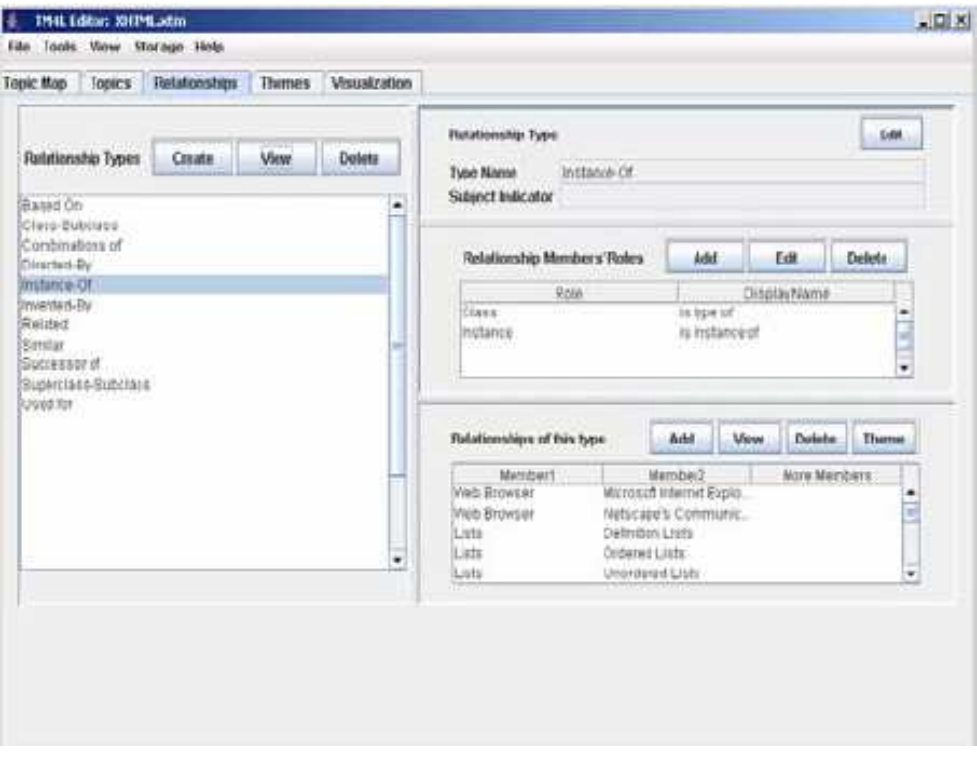

[그림 2-7]TM4L이용한 토픽 내비게이터

### 3.Omnigator

[그림 2-8]과 같이 Ontopia에서 개발한 Omnigator[38]는 표준 웹 브라우저 를 사용하여 토픽 맵을 탐색할 수 있는 응용 프로그램이다.Omnigator는 OKS(Ontopia Knowledge Suite)의 한 부분이다. OKS는 인터페이스, 유틸리 티, 데이터 입 출력기 등을 포함한 토픽 맵을 위한 데이터 모델이며, Omnigator는 엔진의 가장 위층에 존재한 내비게이터 프레임워크 위에서 토 픽 맵을 브라우징 하는 역할을 한다.Omnigator는 토픽과 연관관계를 하이퍼 링크 리스트를 통해 보여주며 리스트를 클릭함으로써 링크된 정보를 찾아볼 수 있다.토픽 맵이 어떤 형태를 가지고 있던지 내비게이터를 가능하게 하며 토픽 맵 은 토픽과 다른 토픽과의 연계,토픽타입 간의 상하관계,토픽에 연 결된 어커런스를 보여준다.

#### omnigator

#### me | Manage | Website | Su

No open topic map

#### **Welcome to the Omnigator**

#### **Index of Topic Maps**

- · factbook.hytm
- $\bullet$  i18n. $\text{ltm}$  $\bullet$  iso-standards.xtm
- jill.xtm<br>• jill.xtm<br>• KanzakisConcerts.rdf
- 
- $\begin{minipage}{.4\linewidth} \begin{minipage}{.4\linewidth} \begin{centerline} \text{mondial} & \text{mondial} \end{centerline} \end{minipage} \begin{minipage}{.4\linewidth} \begin{minipage}{.4\linewidth} \begin{centerline} \text{mondial} & \text{mondial} \end{centerline} \end{minipage} \end{minipage} \begin{minipage}{.4\linewidth} \begin{minipage}{.4\linewidth} \begin{minipage}{.4\linewidth} \begin{minipage}{.4\linewidth} \begin{minipage}{.4\linewidth} \begin{minipage}{.4\linewidth} \begin{minipage}{.4\linewidth} \begin{minipage}{.4\linewidth} \$
- · pokemon.ltm
- support-kb.ltm
- · tm-standards.xtm · userman.ltm
- · xmltools-tm.xtm
- 

#### Version

Version  $3,4,0$ 2007-08-27 #2720 **Build** 

#### Expires No expiry

#### **Further Informati**

- Documentation o Omnigator User Guide
- o Query Language Tutorial<br>o Schema Language Tutorial
- · Articles
	- o The TAO of Topic Maps
- o The XML Papers<br>o Living with Topic Maps and RDF
- 
- o Metadata? Thesauri? Taxonomies? Topic Maps!<br>o Curing the Web's Identity Crisis
- · Websites
- o Ontopia
- o topicmap.com · Specifications
	-
- o ISO/IEC 13250:2000<br>o XTM 1.0 Specification
- o ISO 13250, new edition<br>o LTM Notation Specification
- o OSL Reference Guide
- o RTM: RDF to topic maps mapping
- Examples
- o Italian Opera (LTM syntax)
- o Scripts and languages (LTM syntax)<br>o Jill's First Topic Map (XTM syntax)
- Example applications
- 

### o OperaMap<br>o Scripts and languages

The most eye-catching new Omnigator feature is the Vizigator, which produces a graphic visualization of<br>your topic map. The Vizigator is accessed via the Vizigate plug-in on any Topic Page. In addition, support for<br>RDF has mappings Documentation<br>All these feature

Documentation<br>All these features are documented in the Omnigator User Guide, which also includes a short practical tutorial<br>All these features are documented in the Omnigator in a number of ways. We encourage you to look<br>p

The Omnigator is a technology showcase and teaching aid designed to demonstrate the power of Topic<br>Maps. It is also used extensively as a topic map debugger and prototyping tool. Now, with the introduction<br>of RDF support,

Features<br>The Omnigator is omnivorous: It eats anything, provided it is a topic map – or can be viewed as one! Its<br>most unique feature is that it lets you load and navigate any conforming topic map, whether its format be<br>XT

But the Omnigator lets you do far more than simply browse your topic maps, It supports all aspects of the<br>Topic Maps standard and has a host of powerful features, such as the ability to merge topic maps on the<br>fly; search

Gac' Shepherd-boy<sup>21</sup>

La Tosca

Vissi d'arte Costanzi<sup>m</sup><br>Vissi d'arte **de Costanzi d'Arte de Costanzi d'Arte de Co**stanzi d'Arte de Sacristan

Spoletta

Sciarrone<sup>4</sup>tia Tosca

Mario**na**<br>Alia amon...

Va, Toscal<br>Gold miners

O dolci mani

E lucevan le st...

**Read Me First** 

User Interface<br>The Omnigator is interface has not been designed for end users and Ontopia does not therefore recommend<br>The Omnigator for end user applications. End users should not be aware that the application they are<br>us

#### Technology<br>The Omniga

Technology<br>The Omnigator is an application of the Ontopia Knowledge Suite, Ontopia's Java toolkit for Topic Maps<br>The Omnigator is an application of the Omposite Topic Maps Emplies and The Omnigator<br>Transments, a toolkit fo

(C) Copyright 2001-2007 Ontopia. All rights reserved. Download the latest version when this one expires!

[그림 2-8]Omnigator이용한 토픽 내비게이터
### D.토픽 맵 내비게이터 탐색

이-러닝 포탈을 분석해 보면 각각에 대한 데이터베이스들이 구축되어 있 어 최적화된 데이터베이스를 제공하며 탐색 속도와 효율을 증대시키고 있다. 보유한 데이터베이스에 중복된 데이터가 존재하며,새로운 탐색 서비스를 지 원해야 할 경우 데이터베이스를 수정하거나 쿼리를 작성하는데 복잡하다는 문제점이 존재한다.이러한 탐색된 데이터로부터 연관된 다른 데이터를 탐색 해야 할 경우 연관된 데이터를 찾기 위한 탐색을 다시 해야 하는 불편함이 따른다.이와 같이 이용자는 필요한 데이터들을 탐색하기 위해 다시 웹사이 트를 탐색하고 다니는 불편함을 줄이고,탐색한 데이터들끼리 서로 맞지 않 는 경우 문제점들을 해결하기 위한 방법이 바로 온톨로지에 기반을 둔 탐색 방법이다.데이터들의 정보와 온톨로지에 기반한 리소스들이 연관되어 있다 면 탐색 방법을 선택하지 않고 단지,관심 영역이 무엇인지 선택하는 단순한 방법을 통해 연관된 데이터들을 찾을 수 있다.이러한 경우,다중 탐색을 위 한 인터페이스들을 작성하고 여러 개의 데이터베이스를 만드는 과정 없이 단 일 데이터베이스 체계에서 메타데이터의 중복을 줄일 수 있고,최소한의 인 터페이스만으로 효과적인 탐색 서비스를 제공할 수 있다.여기서 탐색의 효 율성은 관계형 데이터베이스와 크게 다르지 않아 보일 수 있지만,토픽 맵이 중요한 이유는 이후의 웹을 주도할 기술인 시맨틱 웹을 위한 것이며, 웹의 지능화와 자동화를 궁극적 목적으로 하고 있다.웹에서 사용하는 포탈이 가 지고 있는 문제점을 해결하고 정보의 의미 분석과 자동 정보 추출을 통해 내 비게이터를 적용할 때 탐색으로 효율성을 확인 할 수 있었다.

Ⅲ.학습 콘텐츠 탐색 내비게이터

A.학습콘텐츠 탐색 내비게이터 설계

1.제안된 학습 콘텐츠 탐색 내비게이터

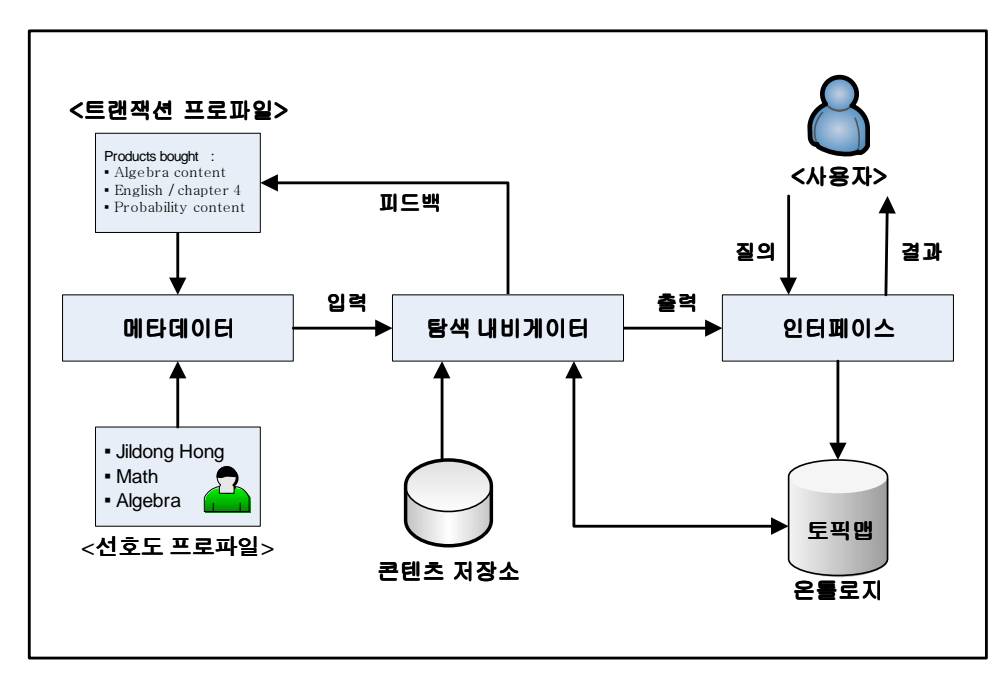

[그림 3-1]제안된 학습 콘텐츠 탐색 내비게이터

본 논문에서 작성한 토픽 맵에서 새로운 정보를 추가확장을 위해서 클래스 에 대한 인스턴스를 추가하고,내비게이터 설계에서 WindowsXP(Windows Experience)기반으로 토픽 맵을 표현하는 기술언어인 XTM과 토픽 맵을 처 리하기 위한 엔진인 TM4L엔진,그리고 tolog 언어로 학습콘텐츠 탐색 내비 게이터를 구성하였다.

[그림 3-1]과 같이 온톨로지의 토픽 맵 학습콘텐츠 정보인 XTM의 tolog언 어를 설계하는 제안으로 학습 콘텐츠 탐색 내비게이터의 구성은 학습자의 초 기 학습 관심정보와 협력필터링 방법을 사용한 학습 콘텐츠의 선호도에 대한 정보를 기록한 메타데이터는 프로파일 로그 데이터베이스에 저장되어, 탐색 내비게이터에 연결된다.이러한 사용자의 정보들은 학습에이전트 방법을 사 용한 피드백에 의해 학습 성향 분석된다.학습 활동단위의 정보자원이 있는 학습 콘텐츠 저장소는 SCORM 기반의 계층별로 구조화되었다.이에 대한 정 보가 학습자 데이터베이스의 정보와 함께 탐색 내비게이터에게 보내지고, 학 습자 로그 데이터와 학습 활동단위 정보 사이의 유사성과 선호도를 응용한 토픽 맵이다.

토픽 맵을 작성하기 위하여 이-러닝 온라인 강의에서 선정한 10명에 대한 계층 및 정보 분석을 하여 온톨로지의 최상위 클래스를 생성하고, 학습객체 클래스,학습자클래스,학습과정클래스 등으로 클래스에 해당하는 10명의 정 보를 토픽 인스턴스로 나타냈다.

#### 2.학습자 프로파일 메타데이터

온톨로지 토픽 맵을 응용하여 학습자는 이-러닝 사이트를 방문하여 로그인 하고,학습자가 가지고 있는 초기의 기본정보를 직접 입력함으로써,사용자의 초기 학습 관심정보에 대한 데이터와 사용자가 학습한 경험에 의한 학습 콘 텐츠에 대한 학습한 자료를 메타데이터로 생성을 한다.사용자간에 학습한 정보가 유사한 프로파일들을 분류하여 그룹화 시키고,강사,혹은 내비게이터 관리자가 학습객체 메타데이터의 정보를 입력한다. 그 중에 협력필터링 방법 을 사용하여 학습자의 관심분야와 학습객체 정보의 학습권장자 단어의 유사 도를 계산하고 강사명과 과목명을 탐색한 횟수 그리고 학습을 경험한 빈도수 에 의한 선호도를 분석한다. 식(3.1)에서와 같이 유사도( $W_{a,k}$ )와 선호도( $P_{a,k}$ ) 는 피어슨의 상관관계 공식[39]을 사용자의 항목에 대한 예측을 구하기 위해 GroupLens[40]에서 제안 결과는 [표 3-1]의 학습자 메타데이터 파일과 같았 다.피어슨 상관관계 방법은 두 변수사이에 존재하는 선형관계의 정도를 측 정하며,상관계수는 선형 리그레션 모델에서 유도하였다.

$$
W_{a,k} = \frac{\sum_{i} (r_{a,i} - \overline{r}_{a})(r_{k,i} - \overline{r}_{k})}{\sqrt{\sum_{i} (r_{a,i} - \overline{r}_{a})^{2} \cdot \sum_{i} (r_{k,i} - \overline{r}_{k})^{2}}}
$$
(3. 1)

위 식(3.1)에서 유사도( $W_{a,k}$ )는  $r_{a,j}$ ,와  $r_{k,j}$ 는 사용자 a와 사용자 k의 의해 정보 j에 대한 공통된 선호도를 의미하고,rx,y는 사용자 x의 정보 y에 대한 선호도를 나타내며 rx는 사용자 x의 전체 정보에 대한 평균 선호도는 유사도 기준의 평균값으로 계산하는 방법이 사용된다.

$$
P_{a,j} = \overline{v}_a + \frac{\sum_{i=1}^n w_{a,i} (v_{i,j} - \overline{v}_i)}{\sum_{i=1}^n w_{a,i}}
$$
(3. 2)

식(3. 2)에서 선호도( $P_{a,i}$ )는 사용자 a의 정보 j에 대해서 예측한 선호도이 고,  $\overline{v_a}$ 는 사용자 a의 평균 선호도이다. 이러한 로그 데이터에 기록된 자료를 바탕으로 학습자 프로파일 데이터베이스에 따로 저장되게 한다. 학습자의 과 목,강사에 대한 선호도 성향은 시간에 따라 변화하므로 학습 에이전트를 사 용하여 피드백의 반복적인 학습에 의한 분석결과 학습자의 강의정보에 대한 재학습 빈도수의 선호도,수업누적 시간 선호도,과목 선호도를 메타데이터로 생성하였다.

[표 3-1]에서는 이와 같은 과정에 의한 학습자의 학습과정에 대한 선호도 를 메타데이터로 생성되었다. 학습과정 LearningObject의 재학습 빈도수 Restudy 선호도는 블루오션전략,감성의 시대!디자인 경영,통계학 순으로 나타나고,수업을 많이 듣는 수업 누적 시간은 블루오션전략,생활영어,감성 의 시대!디자인경영 순이다.선호분야 interestfield의 경영 management의 선 호도는 블루오션전략,감성의 시대!디자인경영,통계학의 순이고,외국어 language는 생활영어,중국어,JPT Test일본어 시험대비의 선호도를 나타냈 다.

생성된 메타데이터는 내비게이터 설계 단계에서 토픽 맵의 최상위 클래스 학습자 메타데이터 클래스로 나타내며,학습자 개인의 선호도와 학습과정간 의 유사도에 연관관계를 맺어 연결되었다.

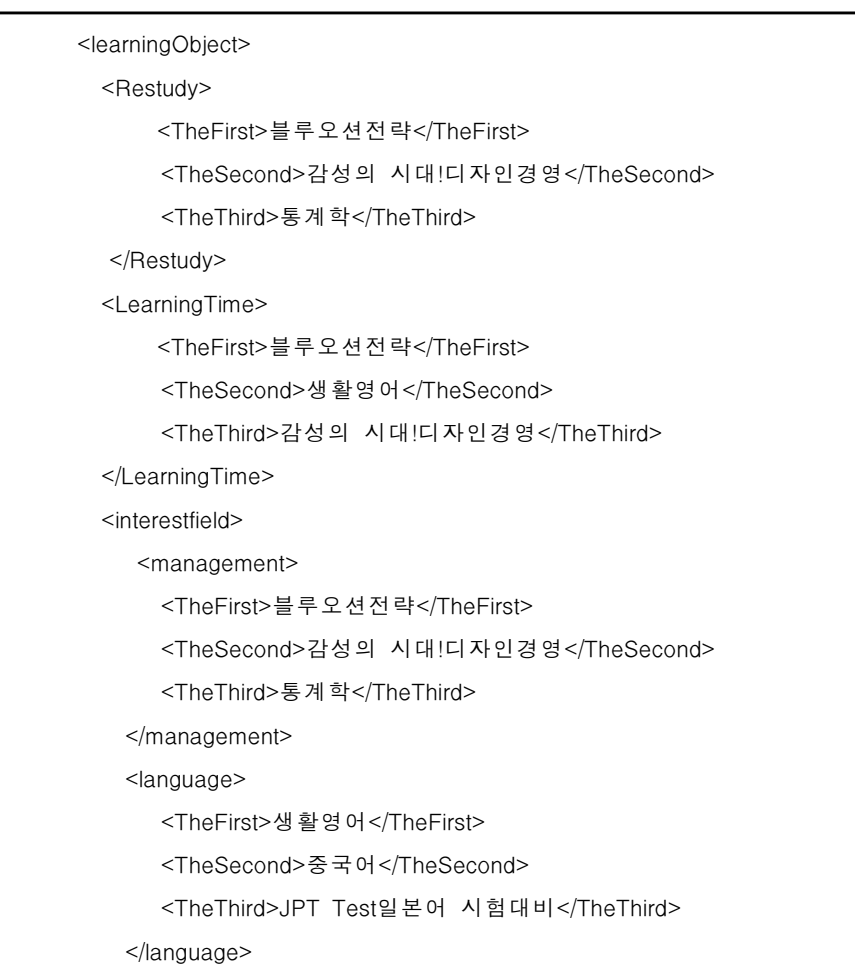

#### 3.학습 활동단위 구조

[그림 3-2]와 같이 SCORM 기반의 학습 활동단위 구조는 계층적으로 구성되 는 학습 활동단위는 Course,그 다음 단계인 Module,Item,그리고 Lesson으로 구성된다.본 논문에서는 SCORM 1.2기반으로 실행되고 있는 이-러닝의 커리 큘럼인 경영,IT,외국어 분야에 한정되어서 학습 활동단위의 구조를 이용하여 분류하였다.

[그림 3-3]에서는 경영 학습과정에 대한 학습 활동 트리의 구조를 그림으로 나타낸 것으로 SCORM 1.2기반으로 웹상에서 실행되고 있는 이-러닝 사이트 들의 학습 활동단위 구조 중 커리큘럼인 경영,IT,외국어 분야에 학습 활동단위 의 구조를 분류하였다.경영 Course는 비전창출,성과관리,변화와 혁신의 Module 단계로 구성되며, 성과창출!비전구축과성과달성, 비전과 전략, 환경변화 와 비즈니스,새클턴의 서바이벌 리더쉽의 Item 단계에서,구체적인 학습객체가 되는 Lesson단계의 학습 활동단위를 나타냈다.SCORM 기반의 학습활동 단위 는 계층적이기 때문에 토픽 맵의 포괄적인 표현에 알맞으며, 학습자가 학습콘텐 츠의 구조를 잘 파악하고 해석하는 것이 가능하다.

[표 3-1]학습자 메타데이터 파일과 경영과목의 학습과정은 세부적인 학습과 정의 객체인 학습과목들의 내용을 나타낸 [표 3-2]에서는 경영과목의 학습과정, IT,외국어 과목의 학습과정의 데이터를 바탕으로 계층적으로 구성된 학습 콘텐 츠간의 관계를 토픽 맵을 이용하여 정보들을 탐색해가는 내비게이터를 설계하였 다.학습 콘텐츠 구성에 나타난 학습단위는 하위 단위로 구성될 수 있는데 학습 단위를 구성하는 하위의 단계에 대한 제한은 없고,학습 분류가 학습 단위 계층 으로 제시될 수는 있으나,다른 학습단위로 구성되지 않는 것은 학습 과정을 수 행하기 위해 이용되는 관련 학습 자원을 갖는다.

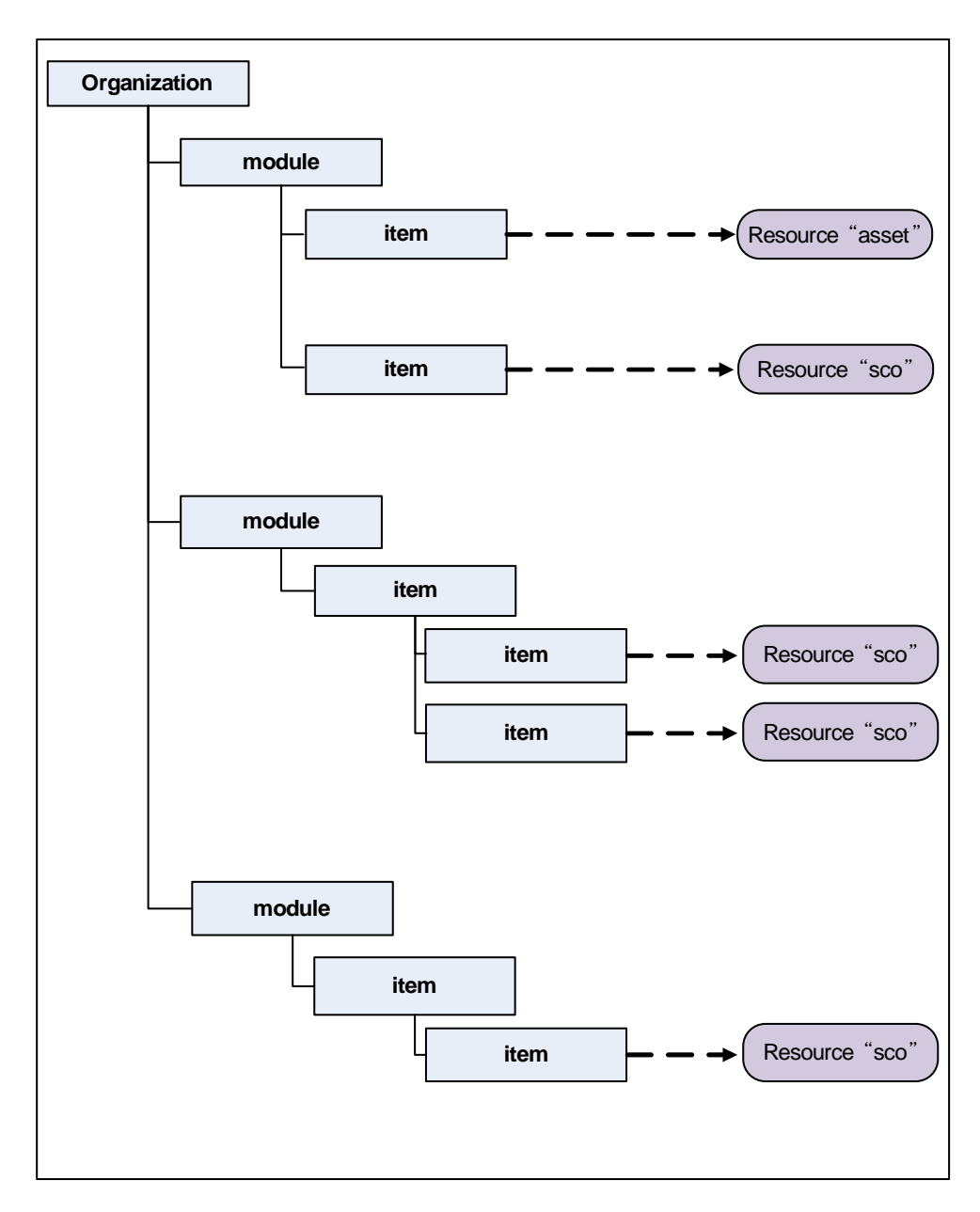

[그림 3-2] SCORM기반 학습 활동단위

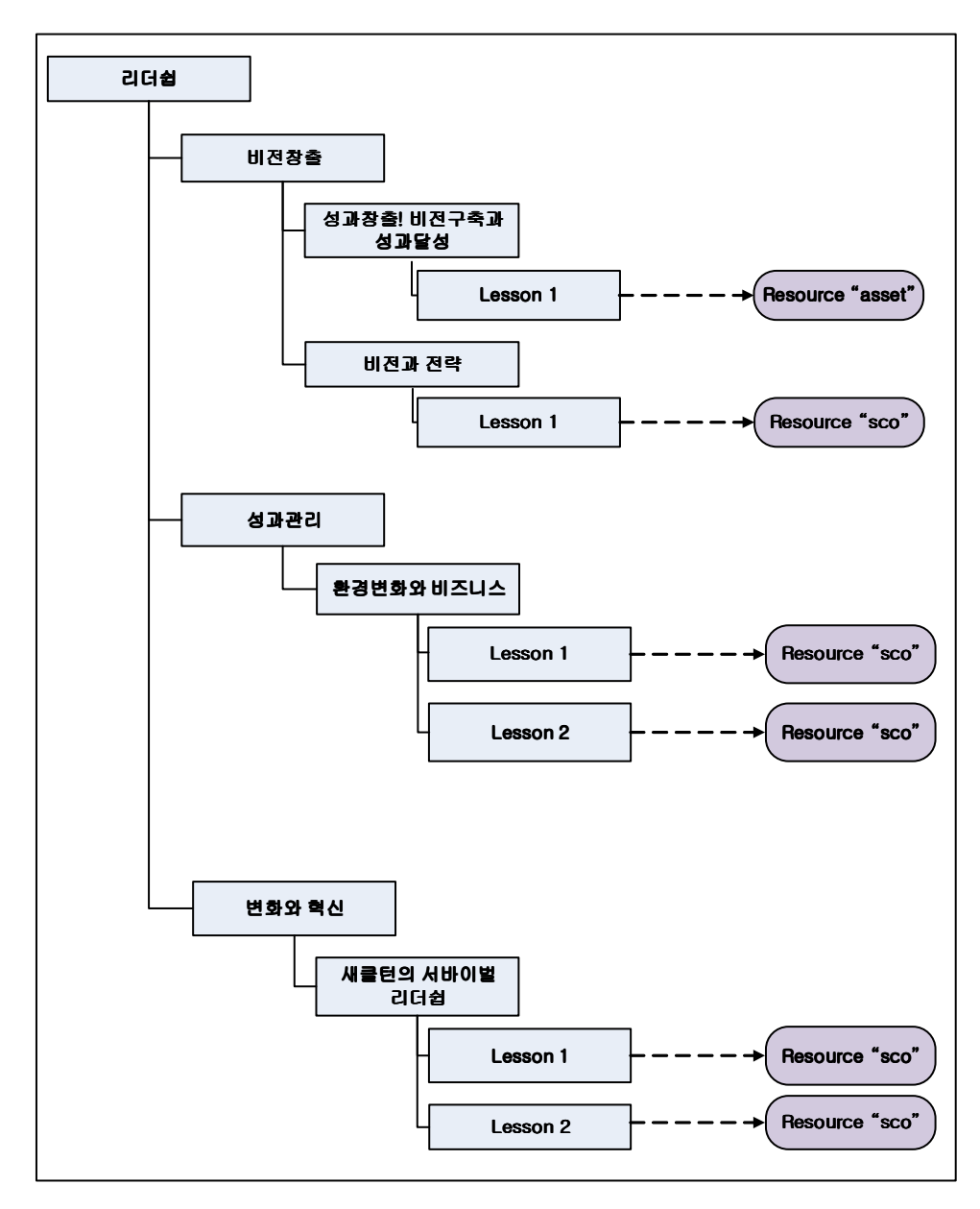

[그림 3-3]경영과목의 학습활동단위

[표 3-2]경영과목의 학습과정

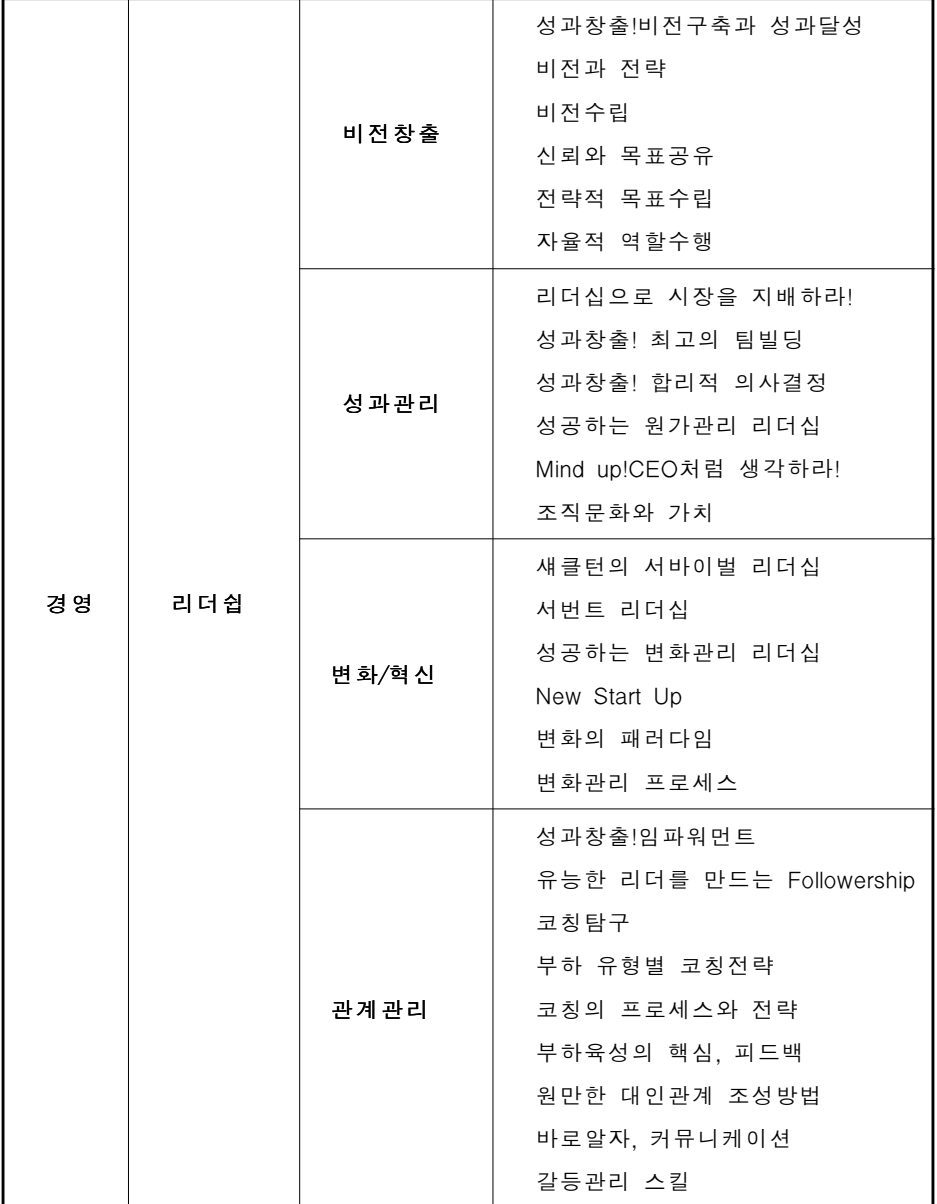

### B.토픽 맵 도메인 최상위 클래스

본 논문에서는 학습 콘텐츠 탐색 내비게이터 설계를 위해 토픽 맵을 생성, 편집하고 그래프로 표현할 수 있는 TM4L에디터 에진을 사용하였다. 새로운 정보의 확장의 용이성을 위해 클래스에 인스턴스를 삽입할 수 있도록 하였으 며,한 개 이상의 인스턴스를 갖는 163개의 토픽과 13개의 연관관계 타입과 176개의 연관관계를 맺도록 구축하였다.토픽 맵을 표현하는 기술 언어는 XTM을 사용하였고,XTM은 토픽 맵 모델의 각 요소를 나타내는 태그 집합 과 엘리먼트들 사이의 구조를 정의하고 있으며 토픽 맵을 기술하는 표준 포 맷으로 사용된다.

[표 3-3]에서 상위의 이-러닝 도메인 아래 학습과정,학습객체 메타데이터, 학습자 메타데이터를 클래스로 구성한다. 정확한 정보를 연결하고 구조화를 위해 계층적으로 구축을 하였으며,상위 3개의 클래스는 이러닝 토픽 맵을 구성하는 학습콘텐츠 정보의 유형을 사람과 컴퓨터가 같은 의미로 사용할 수 있도록 하나의 대상으로 정의하기 위한 것이다.SCORM1.2기반으로 웹상에 서 실행되고 있는 이-러닝 사이트들의 학습 활동단위 구조인 학습과정 클래 스는 경영, IT, 외국어를 이용하였고, 학습자가 학습과정에 필요한 요소들에 연결되어진 각 학습 객체들로 이루어진 데이터인 학습객체 메타데이터 클래 스는 강사,수강신청기간,교육비,교육기간으로 형성하였다.

토픽 맵은 상․하위 관계뿐만 아니라 유의관계와 그 외의 정보들 간의 관 계를 정의하여 연결시킬 수 있는 장점이므로 연구에서 토픽 맵 구성 시에 동 일한 주제에 대하여 variant와 scope를 각 다르게 쓰이는 토픽 특징을 보였 다.

[표 3-3]토픽 맵 설계를 위해 생성된 클래스

| 클래스 명      | 내 용                                                                          |
|------------|------------------------------------------------------------------------------|
| 학습과정       | SCORM1.2 기반으로 웹상에서 실행되고 있는 e-learning 사이<br>트들의 학습 활동단위 구조를 나타낸다.            |
| 학습객체 메타데이터 | 학습자가 학습과정에 필요한 요소들에 연결되어진 각 학습<br>객체들로 이루어진 데이터를 나타낸다.                       |
| 학습자 메타데이터  | 학습자의 초기 학습관심정보와 학습한 경험에 의한 학습콘<br>텐츠에 대한 학습한 자료로 생성된 메타데이터를 토픽 맵으<br>로 나타낸다. |

#### 1.토픽 맵 작성

[그림 3-4,5,6]은 토픽 맵으로 작성한 3개의 클래스를 설계한 화면이다. 각각의 이-러닝 과정마다 3개의 클래스를 모두 가지고 있고,클래스별로 연 결되어 토픽을 탐색할 수 있으며 각각의 하위 인스턴스인 토픽들은 계속적으 로 확장 할 수 있었다.토픽 맵에 골격이 되는 도메인과 최상위 클래스는 토 픽 맵을 작성할 때 중요한 요소 중 하나가 최상위 클래스 부분을 선정하는 것인데,응용분야와 정보의 특성을 파악한 후 클래스를 선정하여야 정보의 의미추출이 가능하게 되고,모든 정보자료를 정확하게 제공되었다.

이러닝 도메인 토픽 맵을 XTM 언어로 구현하기 위하여 최상위 클래스인 토픽 맵에 속하는 학습자 메타데이터,학습과정,학습객체 메타데이터의 목록 들에 대한 이러닝 도메인 토픽을 XTM 언어로 정의 한다.하위 인스턴스 토 픽은 토픽 맵을 구성하는 클래스 계층에 속하는 상위 내용과 관계에 대하여 사람과 컴퓨터가 같은 의미로 사용할 수 있도록 계층 관계 등을 XTM으로 설계한다.

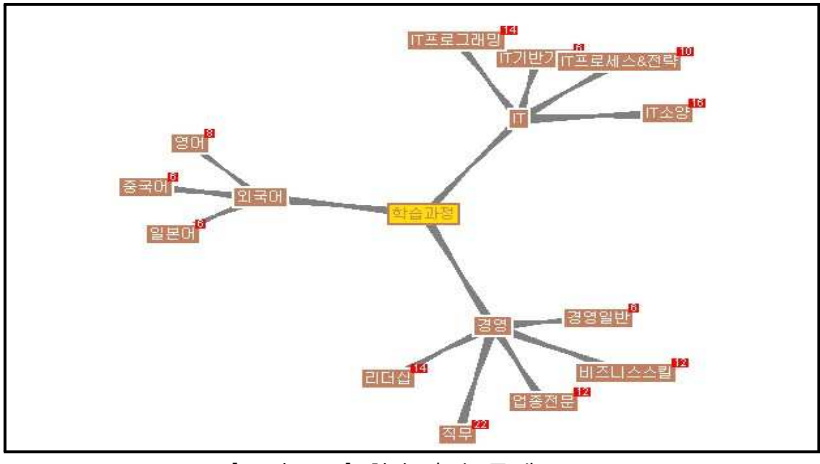

[그림 3-4]학습과정 클래스

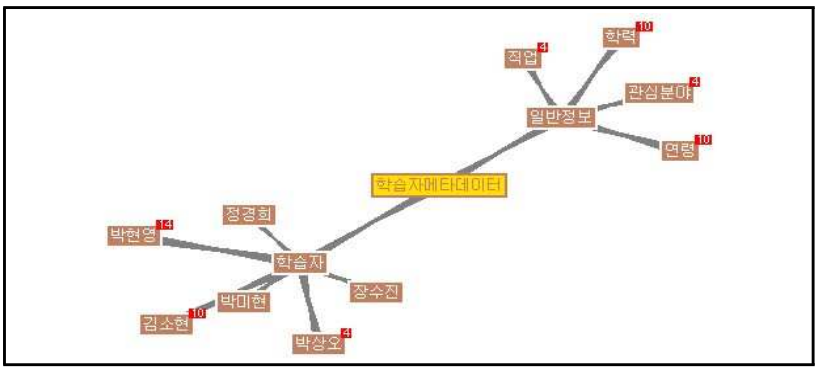

[그림 3-5] 학습자메타데이터 클래스

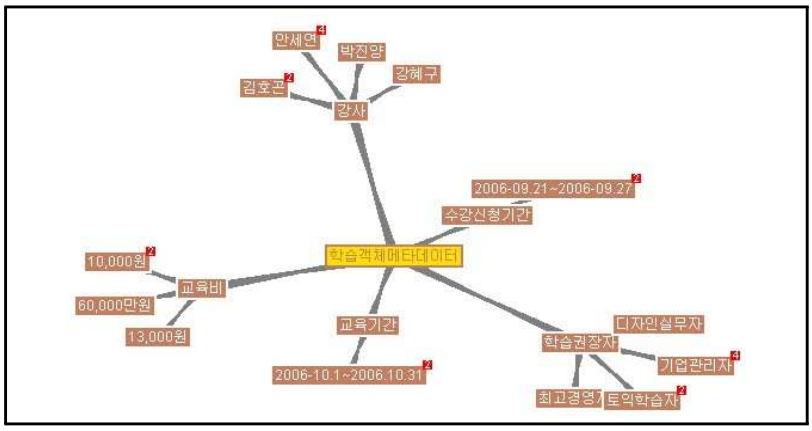

 $[I$ 리 3-6] 학습객체 메타데이터 클래스

[그림 3-7]과 같이 설계된 토픽 맵은 연결 관계가 없던 것과 달리 용어들 간의 관계를 상․하위 관계로만 표현하지 않고 유의어관계와 그 외의 다른 정보관계들을 이용하여 구축되었다.상위 이러닝 도메인 아래 최상위 클래스 와 각 3개의 클래스의 하위 인스턴스간의 토픽들은 오소시에이션 기능으로 연결관계를 맺어 토픽 맵이 생성된다. 학습과정 클래스의 경영 인스턴스인 '성과창출!비전구축과달성'과목은 학습자 메타데이터 클래스의 학습자 박현 영의 선호과목 연관관계를 갖고,학습객체 메타데이터의 강사 인스턴스 강혜 구는 박현영의 선호강사 연관관계를 가진다.

[표 3-4]에서 토픽 맵을 구성하는 클래스와 어소시에이션 타입,토픽역할, 인스턴스를 표로 나타내고,클래스와 어소시에이션 타입,역할은 온톨로지가 되는 부분으로서 새로운 학습자 인스턴스가 삽입되어도 골격이 되는 클래스, 어소시에이션 타입,역할은 고정되고 인스턴스와 어소시에이션만 정보들만 삽입한다.토픽 맵과 정보 자원 사이를 분리하는 것은 정보 자원 항목의 이 동 없이 토픽 맵만으로 자원을 분류하는 강력한 기능을 제공하게 된다.즉, 정보 저장소에 저장된 자원이 없더라도 토픽 맵을 이용하여 지식 맵을 구축 할 수 있으며,정보 저장소와는 별도로 지식 맵만을 공유하여 교환할 수 있 다.토픽 맵을 작성할 때 중요한 요소는 응용분야와 정보의 특성을 파악한 후 클래스를 선정하여야 정보의 의미추출이 가능하게 되고,학습콘텐츠 정보 를 정확하게 제공 할 수 있는 토대가 된다.

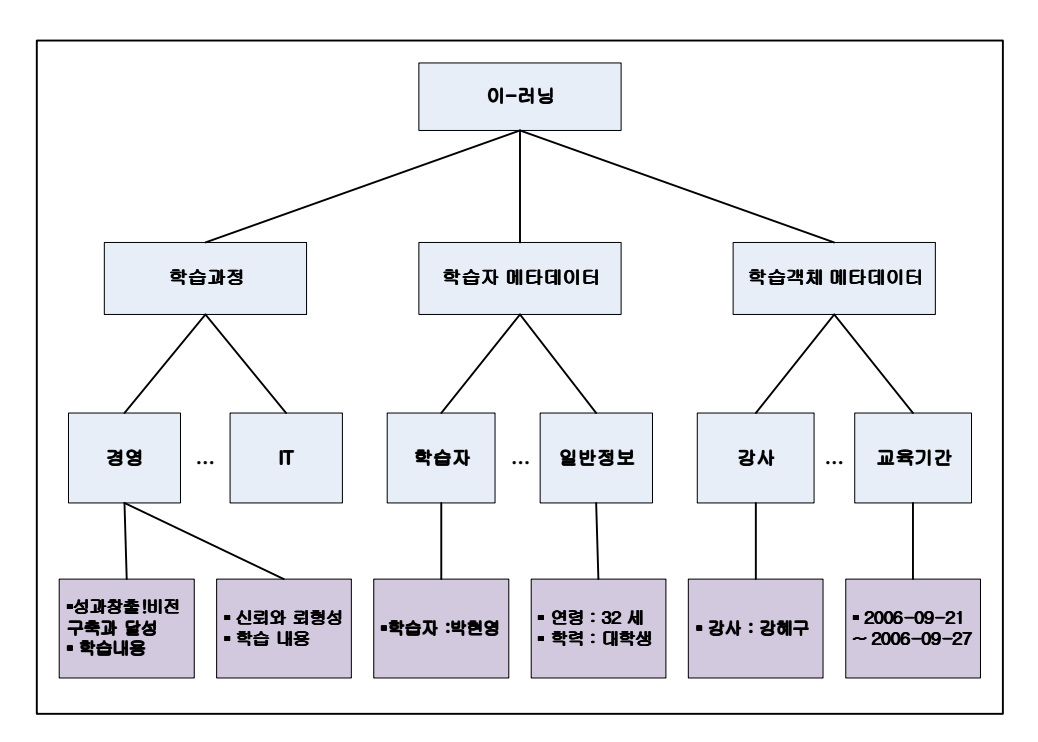

[그림 3-7]토픽 맵 구조 표현

| 클래스        | 어소시에이션 타입 | 역 할        |
|------------|-----------|------------|
| 학습과정       | 근무        | 선호강사 역할    |
| 학습객체 메타데이터 | 나이        | 선호과목 역할    |
| 학습자 메타데이터  | 배움정도      | 선호분야 역할    |
|            | 선호강사      | Similar 역할 |
|            | 선호과목      |            |
|            | 선호분야      |            |
|            | 수강비       |            |
|            | 수강신청      |            |
|            | 학습과목      |            |
|            | 학습권장      |            |
|            | 학습기간      |            |
|            | Similar   |            |

[표 3-4]토픽 맵의 클래스,어소시에이션,역할

본 논문에서는 학습콘텐츠의 정보 자료에 대해 XTM을 설계하여 어커런스, 토픽과 토픽간의 연관관계를 기술함으로써 키워드 검색뿐 아니라 학습 콘텐 츠 정보 자료에 대한 생성,유지,관리의 용이함을 지원하며,토픽들 간의 분 류와 연관관계에 의한 탐색을 지원하여 학습자가 필요로 하는 지식에 대한 접근하는 방법을 제공한다.

[표 3-5,6]에서 학습과정 클래스의 인스턴스는 경영,IT 외국어로 구성되 고 학습자메타데이터의 인스턴스는 학습자, 일반정보로 구성된다. 학습객체메 타데이터 클래스의 인스턴스는 강사,수강신청기간,교육비,교육기간으로 구 성하였다.연관관계 타입은 근무,나이,배움 정도,선호강사,선호과목,선호 분야,수강비,수강신청,학습과목,학습권장,학습기간,Similar의 토픽으로 표 현하였다.이와 같이 클래스와 인스턴스,연관관계 타입은 모두 토픽으로 생 성되며,학습경험이 변화함에 따라 이어지는 토픽 타입과 연관은 계속적인 추가와 변형이 가능하게 하여 어소시에이션 기능으로 각 클래스와의 연결관 계의 역할을 토픽 맵 언어인 XTM으로 설계하였다.

```
- <topic id="x1mrprp1rd-56">
- <br />baseName id="x1mrprp1rd-57">
  <baseNameString>학습과정</baseNameString>
  </baseName>
  </topic>
- <topic id="x1mrprp1rd-58">
- <br />baseName id="x1mrprp1rd-59">
  <baseNameString>학습객체메타데이터</baseNameString>
  </baseName>
  </topic>
- <topic id="x1mrprp1rd-5a">
- <br />baseName id="x1mrprp1rd-5b">
  <baseNameString>학습자메타데이터</baseNameString>
  </baseName>
  </topic>
```

```
- <topic id="x1ms2nntj4-208">
- <baseName id="x1ms2nntj4-209">
  <baseNameString>선호분야</baseNameString>
  </baseName>
- <baseName id="x1ms2nntj4-20c">
-<scope>
  <topicRef xlink:href="#x1ms2nntj4-20a" />
  </scope>
  <baseNameString>관심분야명</baseNameString>
  </baseName>
- <topic id="x1mrt858oo-533">
- <baseName id="x1mrt858oo-534">
  <baseNameString>선호강사</baseNameString>
  </baseName>
- <br />baseName_id="x1mrt858oo-537">
-<scope>
  <topicRef xlink:href="#x1mrt858oo-535" />
  </scope>
  <baseNameString>수강생</baseNameString>
  </baseName>
- <br />baseNameid="x1mrt858oo-53a">
- <scope>
  <topicRef xlink:href="#x1mrt858oo-538" />
  </scope>
  <baseNameString>선호강사명</baseNameString>
  </baseName>
  </topic>
```
[표 3-7]과 같이 각 인스턴스의 tolog 언어에서는 각 학습과정, 학습객체 메타데이터와 학습자 메타데이터 클래스에 속해있는 인스턴스들을 각 토픽 맵을 구분하기 위한 topicid와 basename은 topic의 하위 엘리먼트로 토픽이 표현되는 baseName을 부여해 XTM 언어의 토픽 맵 구조로 나타냈다.토픽 을 인스턴스로 가진 클래스의 학습객체 메타데이터 클래스는 각 토픽에 언급 된 instanceOf요소를 통해서 주도적역할수행,학습객체,기업관리자,경영혁 신 토픽으로 표시하게 되는데,토픽 요소는 그것의 주제와 관계가 있는 이름 과 어커런스를 열거한다.

[표 3-8]학습자의 개인정보를 설계한 tolog 언어에서 학습자 정경희의 개 인정보를 XTM으로 작성되며, 각 토픽 이름은 baseName 요소 의해 지정되 며, 어커런스는 Occurrence요소에 의해 지정된다. association 요소는 연관관 계의 일부로서 역할을 수행하는 토픽들 사이의 연관관계를 나타내고 association이 속하고 있는 클래스는 instanceOf 요소에 의해 지정된다. occurrence 요소는 토픽과 관련이 있는 정보를 제공하는 자원을 명세한다. 어 커런스를 인스턴스로 가진 클래스는 instanceOf 요소에 의하여 표현된다.

토픽 맵 생성 과정은 입력된 토픽 맵 문서를 구문 분석을 통하여 엘리먼트 들을 추출해 낸 다음 토픽 맵을 설계한다.적합성 검사와 토픽들의 통합이 자동으로 이루어지고,설계된 토픽 맵은 정보저장소에 저장되며 토픽 맵의 교환을 위하여 여러 가지 형태의 포맷으로 변환된다.

```
\leq 2xml version="1.0" encoding="UTF-8"?>
- <topicMap id="x1mrprlo0r-0" xml:base="file:/C:/e-learning.xtm"
xmlns="http://www.topicmaps.org/xtm/1.0/"xmlns:xlink="http://www.w3.org/1999/xlink">
- <topic id="x1mrprp1rd-e78">
- <instanceOf>
  <topicRef xlink:href="#x1mrprp1rd-223" />
  </instanceOf>
- <baseName id="x1mrprp1rd-e79">
  <baseNameString>주도적역할수행</baseNameString>
  </baseName>
  </topic>
- <topic id="x1ms2sk2ig-55d">
- <baseName id="x1ms2sk2ig-55e">
  <baseNameString>학습객체</baseNameString>
 </baseName>
  </topic>- <topic id="x1mrprp1rd-b25">
- <instanceOf>
 <topicRef xlink:href="#x1mrprp1rd-769" />
  </instanceOf>
- <baseName id="x1mrprp1rd-b26">
 <baseNameString>기업관리자</baseNameString>
  </baseName>
 </topic>
- <topic id="x1mrprp1rd-361">
- <instanceOf>
  <topicRef xlink:href="#x1mrprp1rd-d1" />
  </instanceOf>
- <baseName id="x1mrprp1rd-362">
  <baseNameString>경영혁신</baseNameString>
  </baseName>
  </topic>
```

```
- <topic id="x1mrprp1rd-18e">
- <instanceOf>
  <topicRef xlink:href="#x1mrprp1rd-7a" />
  </instanceOf>
- <baseName id="x1mrprp1rd-18f">
  <baseNameString>정경희</baseNameString>
  </baseName>
  </topic>
- <topic id="x1mrprp1rd-223">
- <instanceOf>
  <topicRef xlink:href="#x1mrprp1rd-c7" />
  </instanceOf>
- <br />baseName id="x1mrprp1rd-224">
  <baseNameString>비전창출</baseNameString>
  </baseName>
  </topic>
- <topic id="x1mrprp1rd-86b">
- <instanceOf>
  <topicRef xlink:href="#x1mrprp1rd-193" />
  </instanceOf>
- <baseName id="x1mrprp1rd-86c">
  <baseNameString>20대초반</baseNameString>
  </baseName>
  </topic>
- <topic id="x1mrprp1rd-90f">
- <instanceOf>
  <topicRef xlink:href="#x1mrprp1rd-19d" />
  </instanceOf>
```
# Ⅳ.학습 콘텐츠 탐색 내비게이터

# A. 내비게이터 구성

본 논문에서는 이-러닝 강의에서 선정한 학습자 10명의 메타데이터를 생성 하고,학습 콘텐츠들 간의 관계를 토픽 맵으로 [그림 3-4,5,6]과 같이 설계 됨으로써 토픽 맵을 작성 후 Java를 기반으로 한 토픽 맵 응용으로 TM4L 에디터와 뷰어 엔진을 사용하여 시맨틱 내비게이터 할 수 있는 탐색 환경을 구현하여,토픽 맵이 여러 개 존재할 경우 서로 병합 할 수 있는 기능을 제 공한다.

[그림 4-1]에서 TM4L 뷰어를 통해 XTM으로 토픽 맵을 작성한 파일로 토 픽을 브라우징 한 화면으로 각 토픽들 간의 연관관계를 확인하여 TM4L 에 디터를 통해 그래픽으로 나타냈다.토픽이 시각화 될 때 시각화된 토픽은 포 함하는 어소시에이션과의 직접적인 연결을 구성하여 관련된 어소시에이션으 로 이동 탐색이 가능하다.이 기능을 이용해서 학습자는 한 토픽과 연관성을 가진 다른 토픽들을 시각적으로 나타낸다.토픽의 계층은 독립적으로 표현 형태를 가져서 표현하는 범위에 따라 최적화된 형태로 정의된다. 상위계층은 하위 계층을 대표하여 직접적인 연결을 제공한다.연구에서는 단일한 토픽 맵으로 내부 처리가 가능하였으며,시각화에서 쿼리 기능을 적용하여 이용자 가 직접 컴퓨터에게 질의를 하면 컴퓨터는 자동으로 해당 정보를 내비게이터 할 수 있게 하였다.

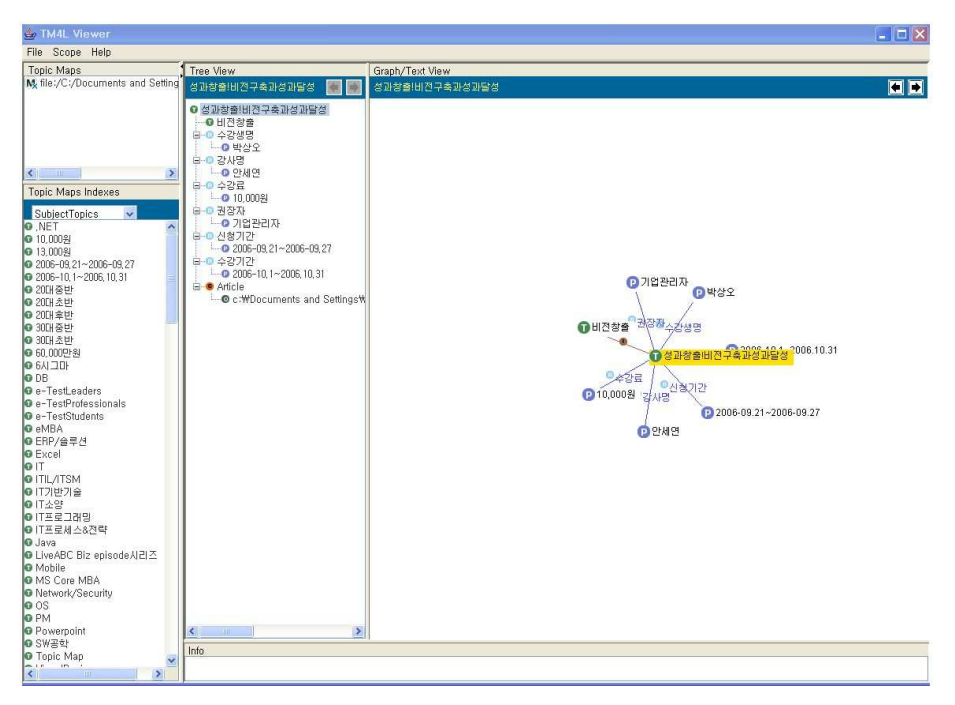

[그림 4-1] XTM으로 시각화한 TM4L 뷰어

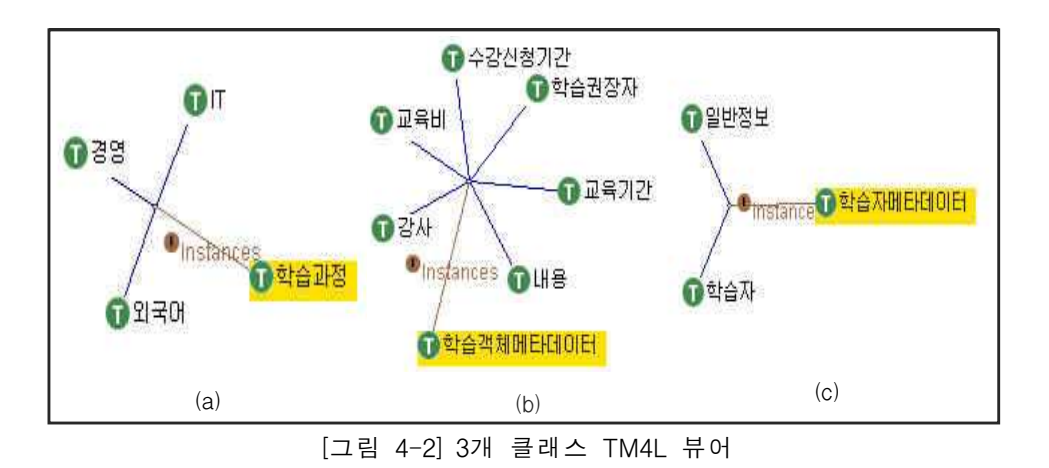

[그림 4-2]는 토픽 맵으로 작성되어 있는 학습 과정,학습객체 메타데이터, 학습자 메타데이터 클래스를 TM4L 뷰어 화면으로 나타낸 것이고,[그림 4-2-(a)]의 학습과정 클래스는 IT,경영,외국어,[그림 4-2-(b)]에서 학습객 체 메타데이터 클래스는 강사,교육비,수강신청기간,학습권장자,교육기간, 내용,[그림 4-2-(c)]에서 학습자메타데이터 클래스는 학습자,일반정보 인스 턴스로 형성된다.

[그림 4-3]에서는 학습과정 클래스에 속하는 각 인스턴스들의 토픽들을 그 래픽으로 표현한 것이다.[그림 4-3-(a)]와 같이 학습과정 클래스의 하위 인 스턴스인 경영 토픽의 인스턴스는 리더십,비즈니스 스킬,직무,경영일반,업 종전문 토픽을 가진다.[그림 4-3-(b)]에서는 IT 토픽은 IT 소양,IT 기반 기 술, IT 프로그래밍, IT 프로세스&전략 등의 인스턴스를 가지고, [그림 4-3-(c)]에서의 외국어 토픽은 일본어,중국어,영어 하위 인스턴스 구조를 나타낸다.

[그림 4-4]학습자 메타데이터 클래스는 학습자와 학습자의 정보를 담고 있는 일반정보 하위 인스턴스 연관관계를 맺는다.[그림 4-4-(a)]에서의 학습 자 토픽의 인스턴스는 박미현,김소현,박상오,박현영,정경희 등의 구조를 가지고,[그림 4-4-(b)]와 같이 학습자의 정보 토픽은 관심분야,학력,직업, 연령의 연관관계를 맺는다.

[그림 4-5] 학습객체 메타데이터 클래스는 강사, 수강신청기간, 교육비, 교 육기간의 각 상위 클래스의 하위 인스턴스를 토픽으로 나타낸 것이다.[그림 4-5-(a)]에서 강사는 김호곤,강혜구,안세연,박진양등의 하위 연관관계를 갖 고,[그림 4-5-(b),(c),(d)]에서와 같이 수강신청기간,교육비,교육기간 토픽 은 각 날짜별로 연관을 나타냈다.

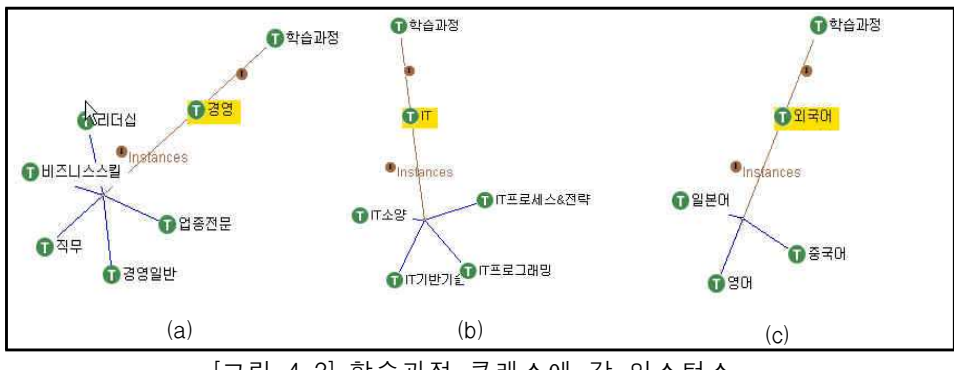

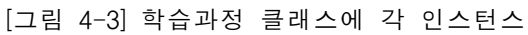

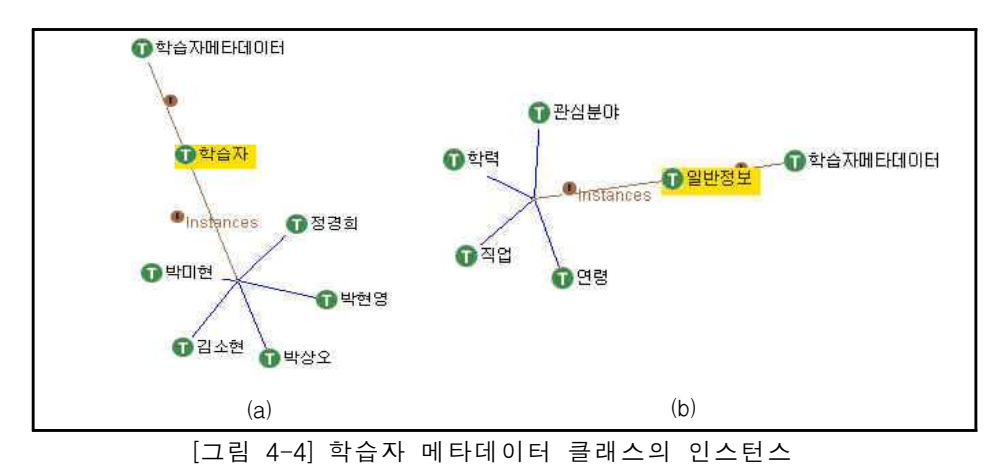

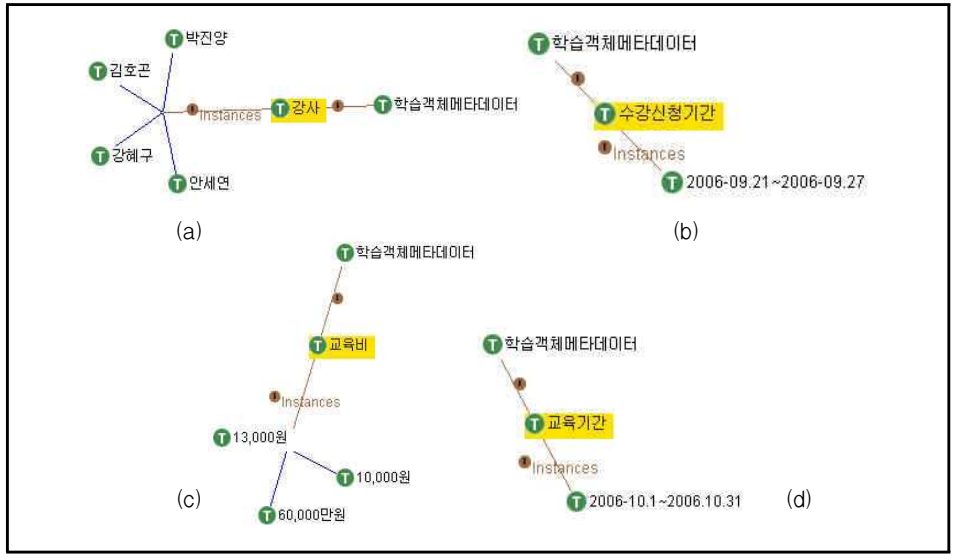

[그림 4-5]학습 객체 메타데이터 클래스의 인스턴스

[그림 4-6]선호도와 유사성에 의한 연관관계 구분 그래프와 같이 [그림 4-6-(a)]에서는 '성과창출!비전구축과성과달성'과목 인스턴스에 기업관리와 기 업관리자의 유사 연결관계를 확인하고,[그림 4-6-(b)]는 학습자 박상오의 선 호강사와 선호과목의 정보를 나타낸다.토픽맵은 정보를 조직하기 위한 강력 한 기능을 제공하고,시각적인 학습자 인터페이스는 이 복잡한 구조들을 표 현할 때의 시각화는 대량의 정보 공간에서 구조에 대한 학습자의 지각을 강 화하는 내비게이터를 제공한다.

[그림 4-7]학습권장자와 관심분야의 토픽 맵에서 [그림 4-7-(a),(b)]에서 와 같이 학습객체 메타데이터의 하위 인스턴스인 학습권장자,관심분야의 연 관관계로 이어진 토픽들의 구성을 형성하였다. 시각화의 표현상 요구사항은 학습자에게 전체적으로 이해하는데 도움을 주기 위해서 전체 토픽 맵을 표현 할 필요가 있다.토픽 맵의 중요한 특성을 반영하기 위해 학습자는 토픽 맵 의 특정 부분에 초점을 맞출 수 있고,토픽 맵의 시각화 표현은 학습자와 상 호작용하기 위해서 시각화 표현은 학습자에게 계층의 여러 단계들이 제공되 어야 한다.토픽 맵 엔진은 학습자들이 토픽을 선택하고,관련 정보를 보여주 는 리스트들이나 색인들을 나타냈다.

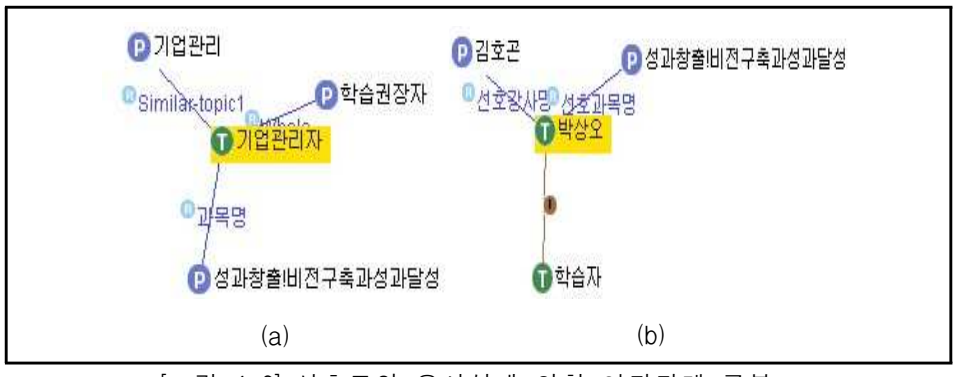

[그림 4-6]선호도와 유사성에 의한 연관관계 구분

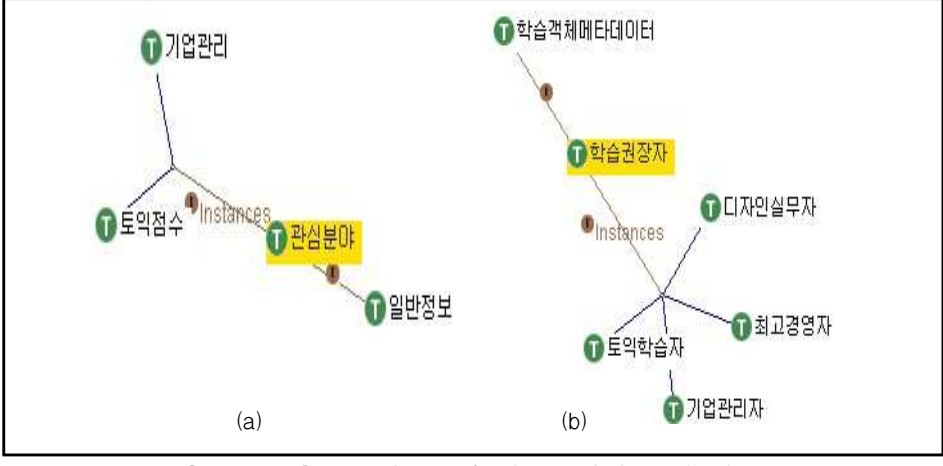

[그림 4-7]학습권장자와 관심분야의 토픽 맵

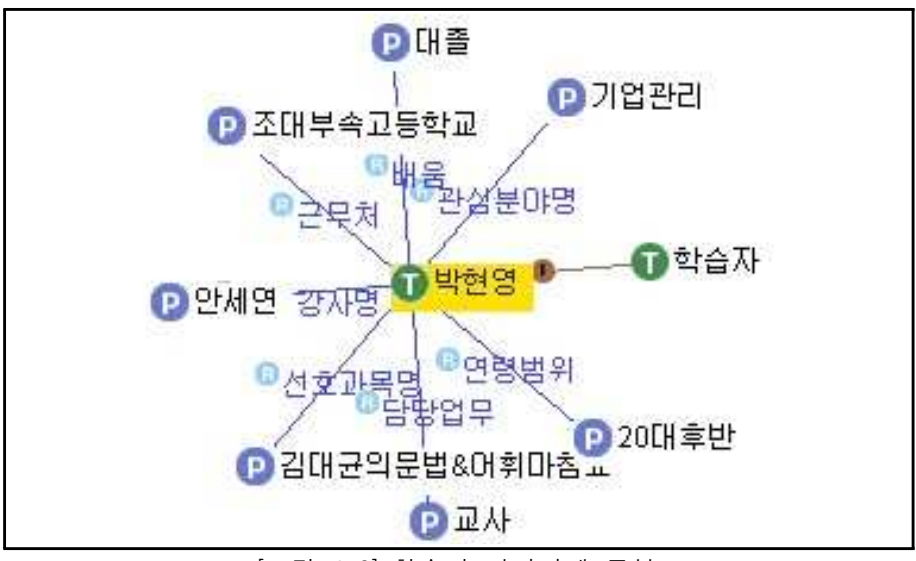

[그림 4-8]학습자 연관관계 구분

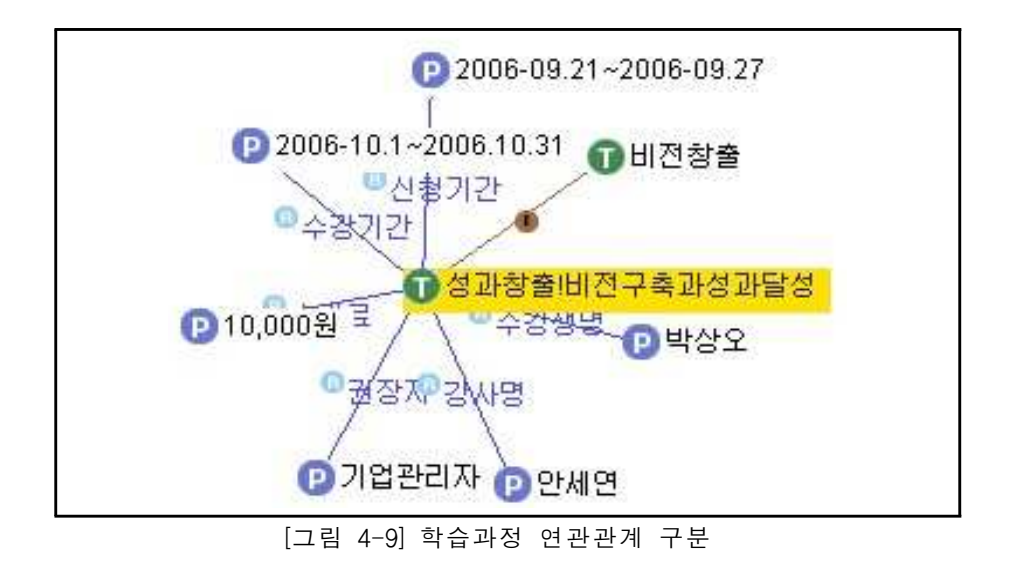

[그림 4-8]에서 보듯이 박현영의 정보에 대해 각 토픽들 간의 계층관계이 므로 박현영 학습자는 선호과목명이 '김대균의 어휘&문법 마침표'라는 학습 과정을 선호하고,관심분야는 기업관리 라는 것을 쉽게 알고 개인 학습자의 선호정보에 맞게 콘텐츠를 찾아갈 수 있는 정보이다.토픽이 시각화될 때 연 관된 어소시에이션에 대한 연결점을 제공하여 직접적인 이동,탐색이 가능하 고,어소시에이션은 내포한 토픽들에 대한 직접적인 연결점을 제공하여 다른 토픽이 가진 관계성을 파악한다.토픽과 어소시에이션으로 이루어진 XTM은 학습자가 원하는 토픽과 어소시에이션을 탐색하기 위해서 점차 구체적인 형 태로 내비게이터에 보였다.

[그림 4-9]에서는 학습객체가 되는 '성과창출!비전구축과 달성'의 과목에 학습권장자와 학습자의 인스턴스인 관심분야 단어의 유사도로 표현하고, 상 위단계의 학습 콘텐츠를 탐색하기 위해서 토픽 맵의 노드에 이르는 경로가 정확하게 구분되었다.각각의 토픽을 최하위 계층으로 설정하고 상위계층은 토픽의 의미계층을 갖는다.학습자는 상위계층에서부터 하위계층으로 이동하 며 의미의 점진적 세분화를 통해서 원하는 의미를 선택한다. 어소시에이션의 인스턴스로 포함된 토픽을 시각화 할 때 관련된 어소시에이션을 같은 그래프 에서 나타낸다.토픽의 시각화에서 어소시에이션에 대한 접근을 제공함으로 써 학습자가 선택한 토픽이 가진 정보와 연관관계를 갖는 다른 토픽들에 대 한 계속적인 내비게이터를 제공한다.

# B.학습 콘텐츠 탐색 내비게이터

TM4L 에디터에서 토픽들 간의 관계를 시각화 시켜서 보면 연결 관계없는 학습콘텐츠 탐색 경로 [그림 4-10]과 같이 학습 활동단위로 토픽 맵에서는 단순한 학습 노드의 연결 관계만 탐색할 수 있다.'성과창출!비전구축과달성' 학습과정 클래스는 학습권장자,교육비,강사,교육기간,수강신청기간의 하위 인스턴스 구조만을 확인할 수 있다.

연결 관계있는 학습 콘텐츠 탐색 경로 [그림 4-11]과 같이 선호도와 유사 성의 연관관계가 맺어진 토픽 맵에서는 탐색 경로가 [그림 4-10]에서의 그래 프와는 다르게 각 학습자와 학습 활동단위 그리고 강사 사이의 관계를 보다 의미적으로 연결됨을 확인한다.'성과창출!비전구축과달성'학습자 박상오는 선호강사 김호곤과 연관관계를 맺고,학습자 박현영의 관심분야 기업관리,이 과목의 학습권장자는 기업관리자이므로 유사연관관계를 가진다. 다른 토픽들 간의 정보도 각각 선호관계와 유사관계를 통해 학습자 개인이 원하는 학습콘 텐츠들의 정보를 탐색해 간다.

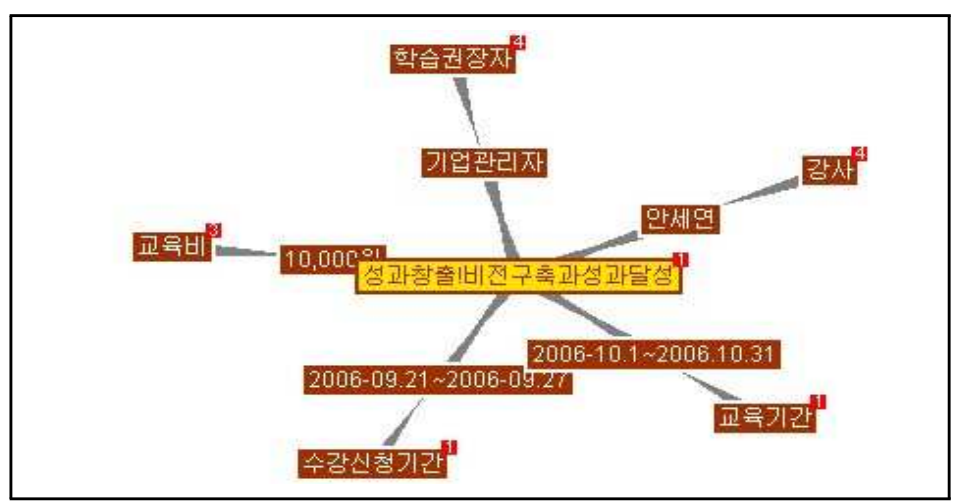

[그림 4-10] 연결 관계없는 학습 콘텐츠 탐색 경로

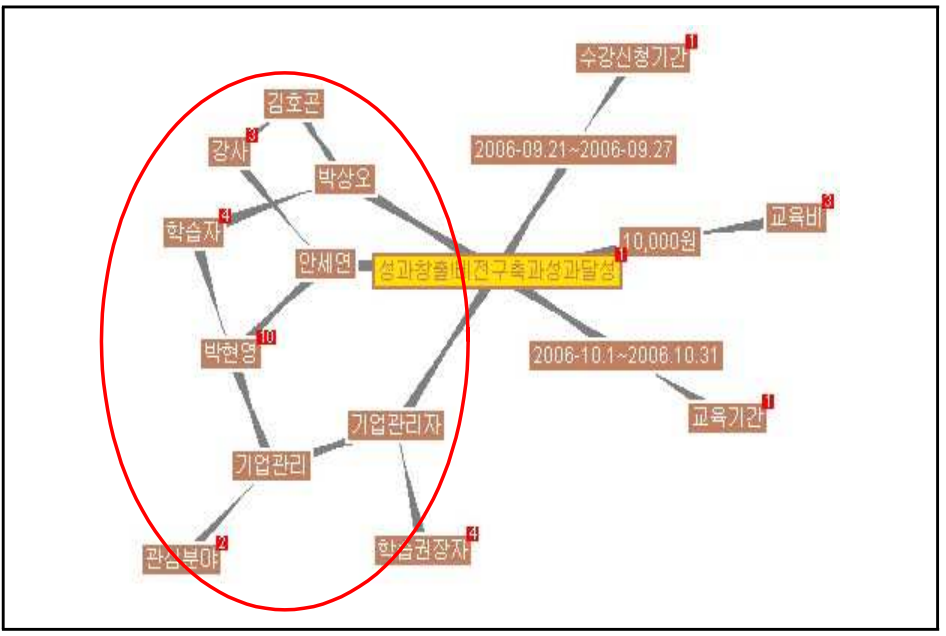

[그림 4-11] 연결 관계있는 학습 콘텐츠 탐색 경로

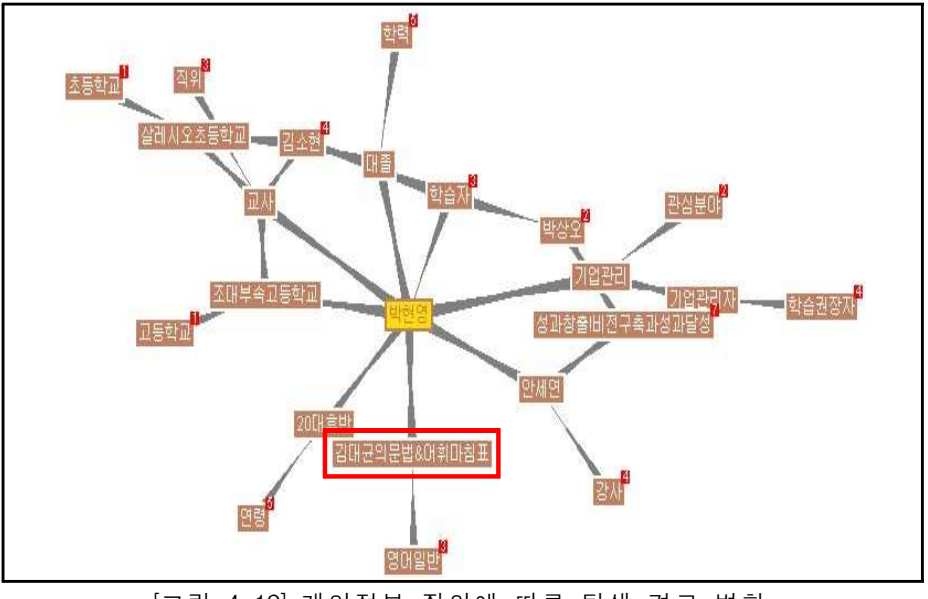

[그림 4-12]개인정보 질의에 따른 탐색 경로 변화

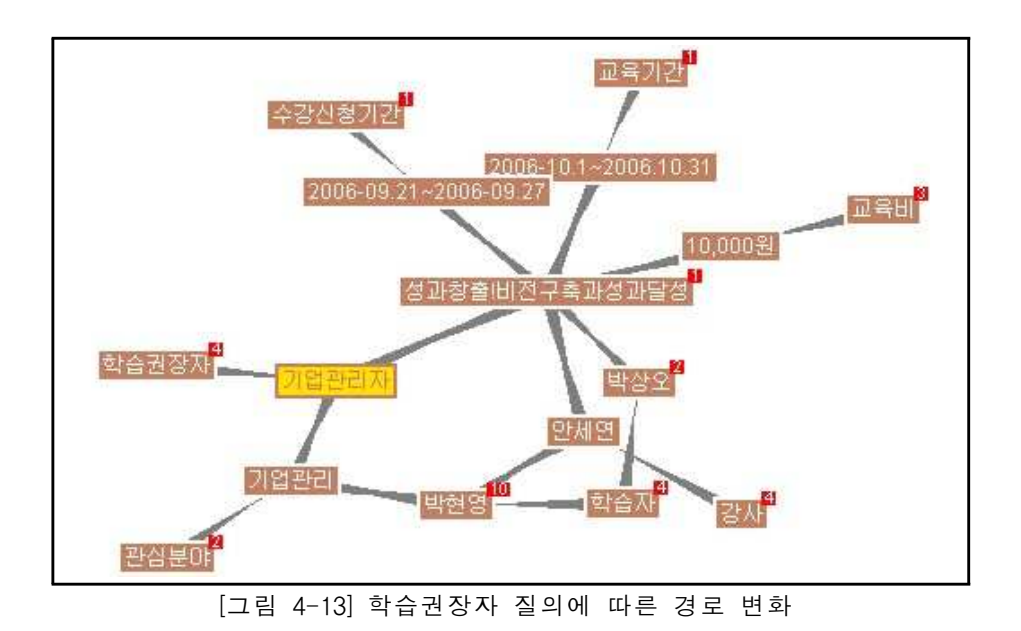

[그림 4-12] 개인정보 질의에 따른 탐색 경로 변화와 [그림 4-13] 학습권장 자 질의에 따른 경로 변화는 탐색 대상에 따라 달라지는 내비게이터의 경로 를 그래프 형태의 브라우저로 표현한 화면이다.여기서 쿼리 기능을 적용하 여 학습자가 직접 컴퓨터에게 질의를 하면 컴퓨터는 자동적으로 해당 정보를 내비게이션 할 수 있게 하였으며,각 개인별로 연결된 정보를 알기 위해 질 의어 박현영을 입력하여 탐색한다.학습자 박현영 관심분야의 기업 관리와 학습권장자의 기업 관리자는 유사 연관관계를 가지고 있다.그러나 내비게이 터는 박현영의 선호과목인 가장 가깝게 연결되어진 '김대균의 문법&어휘마침 표'과목을 먼저 탐색하게 되고 다른 정보에 대한 더욱 상세한 정보를 찾길 원한다면 해당 인스턴스를 클릭하면 토픽 정보가 나타났다.'성과창출!비전구 축과달성'학습과목을 탐색할 때 이 과목의 학습권장자가 기업관리자 연관관 계를 갖고,박현영의 관심분야 정보가 기업관리 연관을 갖고 있을 때,기업관 리자 와 기업관리의 유사 연관관계에 따라 '성과창출!비전구축과달성'과목을 가정 먼저 탐색하고 나서 과목에 대한 다른 정보를 탐색해 간다. 탐색 내비 게이터는 정보들 간의 관계를 연결시켜주고 찾아주는 역할을 하면서, 정보 오브젝트와 토픽 맵들 간의 나타날 수 있는 오브젝트의 위치들을 연결시켜주 며 관계를 탐색한다.

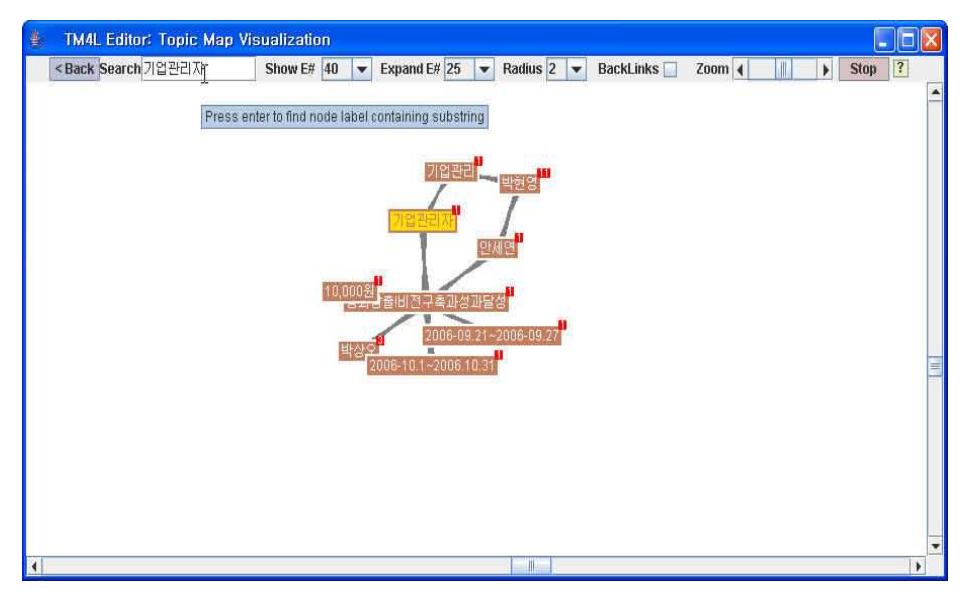

(a)

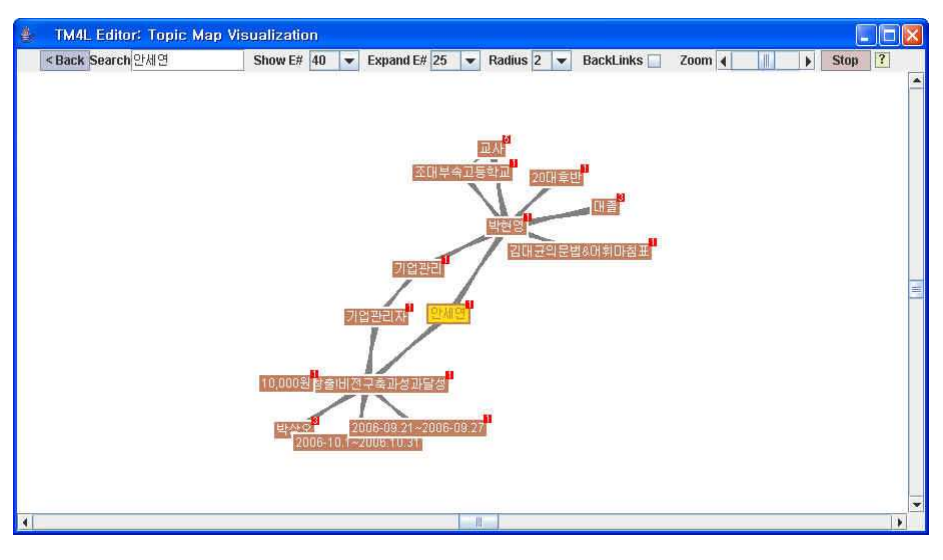

(b)

[그림 4-14]질의어 변화에 따른 토픽 맵 확장

질의어 변화에 따른 토픽 맵 확장을 나타낸 [그림 4-14]에서 학습자가 원 하는 질의어를 입력하면 그에 가장 알맞은 토픽이 중심이 되어서 연결되어진 노드의 거리가 가까운 토픽이 더 탐색의 우선순위를 갖게 되어 선이 더 굵게 표시된다.그 과목에 직접적인 선호도를 갖고 있는 학습자의 정보를 먼저 선 택하게 경로를 이어주는 것이다.

[그림 4-14-(a)]에서 질의어를 기업관리자를 입력하면 기업관리자에 연결된 토픽 맵의 구조의 정보들을 탐색하게 되고,[그림 4-14-(b)]와 같이 안세연이 라는 쿼리의 변화를 주면 토픽 맵은 토픽들간의 학습자와 학습정보들을 서로 연결시켜주어 더 많은 정보를 확장 시킬 수 있는데,토픽 맵의 주요 기술인 어소시에이션은 토픽들 간의 관계가 정확하게 나타났다.
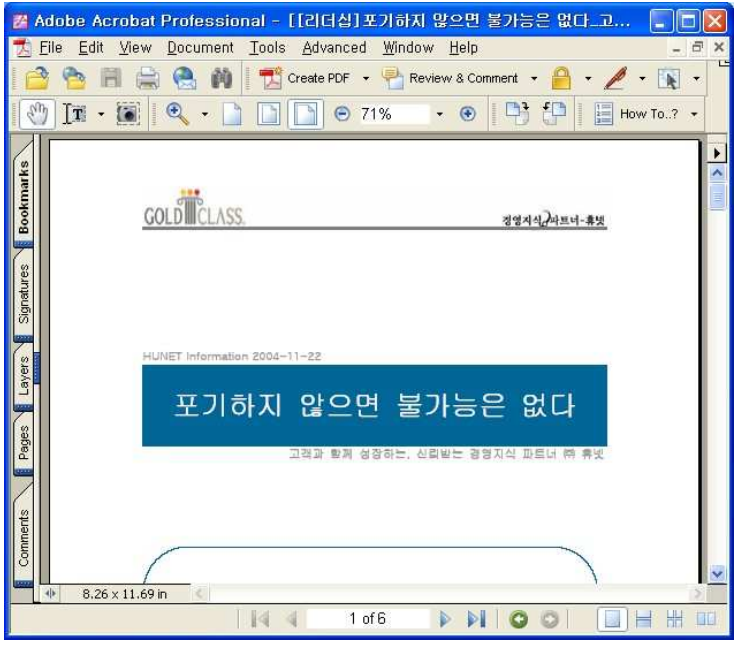

[그림 4-15]어커런스로 연결된 학습콘텐츠 자원

[그림 4-15]어커런스로 연결된 학습콘텐츠 자원은 '성과창출!비전구축과 성과 달성'과목에 연결되어진 어커런스 정보자원인 학습콘텐츠를 나타내며, 홈페이지 나 학습과정을 탐색 할 수 있는 기능을 더하여 학습자가 여러 사이트나 학습과 정을 찾아 탐색하지 않아도 바로 정보를 습득할 수 있다. 학습자의 내비게이터 환경을 돕기 위하여 정보를 계층적으로 볼 수 있게 하며,쿼리 기능을 통하여 정 확한 정보를 연관시켜줌으로써 토픽 맵을 제공할 수 있었다.

Ⅴ. 결 론

LMS상의 학습콘텐츠 메타데이터를 추천해주는 방법이 SCORM기반으로 되어 있는 다양한 학습 콘텐츠들이 학습자의 일정한 성향과 패턴을 바탕으로 해서 제공되지 않는다.이러한 방법들은 대량의 콘텐츠를 대상으로 학습자들 이 탐색할 경우,탐색을 통한 콘텐츠 결과가 과다할 경우 결과 내에서 재탐 색을 하는데 많은 시간을 들일 수 있다.이러한 점을 보완하기 위해 본 논문 에서는 학습의도가 서로 다른 학습자가 웹상의 교육 사이트에 방문하여 강의 자료를 찾을 때,웹상에서 정보공유를 할 수 있다.학습자들이 좀 더 개인의 성향과 관심도에 따라,효율적인 방법으로 학습자들에게 자신들이 원하는 학 습 콘텐츠를 제공해 주고자하는 의도에서 연구하였다.

본 연구에서 제안하는 학습콘텐츠 탐색 내비게이터인 [그림 3-1]에서 학습 자 개개인의 성향에 가장 알맞은 학습을 할 수 있는 환경을 제공해 주기 위 해 가장 적합한 내비게이터 환경을 제공한다.직장인들을 대상으로 하는 이-러닝 학습과정의 학습활동단위 정보를 분석하는 [그림 3-3]과 같이 SCORM 기반의 계층별로 구조화된 학습 활동단위의 실질적인 정보자원이 있는 콘텐 츠 저장소와 학습자의 메타데이터에 기록된 학습관심정보인 [표 3-1]에서 학 습자의 초기 학습 관심정보에 대한 데이터 와 그 학습자가 학습한 경험에 의한 학습 콘텐츠에 대한 정보를 메타데이터의 연관관계를 정의하여 토픽 맵 내비 게이터를 설계하였다.이-러닝 도메인 아래 최상위 클래스를 생성하는 [그림 3-4,5,6]과 같이 토픽들 간의 관계를 정확하게 연결하여 설계하여,학습경험 이 변화함에 따라 토픽 타입의 생성과 연관관계는 계속적인 추가와 변형이 가능하였다.최상위 클래스 아래 각 하위 인스턴스들을 추가하여 토픽 맵을 설계한 tolog언어로 나타낸 [표 3-5,6,7,8]과 같이 적합성 검사를 통해 설 계된 토픽 맵은 정보저장소에 저장되며 토픽 맵의 교환을 위하여 시각화되는 포맷으로 변환된다.탐색 대상에 따라 달라지는 내비게이터의 경로를 그래프 형태의 브라우저로 나타낸 [그림 4-12],[그림 4-13]에서 탐색 내비게이터는 학습자가 필요한 학습 정보를 탐색하기 위해 각각의 학습과정이 위치한 곳을 직접 탐색해야 하는 수고를 줄이고,탐색한 데이터들 간에 학습 정보가 적합 하지 않는 경우 문제점들을 해결한다.즉,질의어 변화에 따른 토픽 맵 확장 을 나타낸 [그림 4-14]과 같이 연관된 데이터 정보와 토픽 맵에 기반한 리소 스들이 연관되어 있다면 탐색 방법을 선택하지 않고,관심 영역이 무엇인지 선택하는 방법을 통해 연관된 정보를 찾을 수 있다.그렇게 되면 여러 개의 탐색을 위한 인터페이스를 만들고 데이터베이스 체계에 메타데이터 중복 없 이 최소한의 인터페이스로 효과적인 탐색 서비스를 제공 할 수 있다. 최상의 탐색 환경은 학습자 측면에서 질의에 적합한 정보를 습득하기 위해서 학습정 보들이 쉽게 브라우징이 되어야 할 것이며,학습정보 제공자 입장에서는 에 이전트가 질의에 정확한 의미를 파악하고 자동적으로 학습정보를 제공 할 수 있어야 할 것이다.

이-러닝 강의에서 선정된 10명의 학습자와 한 개 이상의 인스턴스를 갖는 163개의 토픽과 13개의 연관관계 타입과 176개의 연관관계를 맺도록 설계된 학습콘텐츠 탐색 내비게이터는 각 개인의 선호도와 유사한 연관관계에 따라 토픽 맵을 그래프로 브라우징 할 뿐만 아니라 쿼리를 사용하여 원하는 토픽 을 추출한다.정보들 간의 연관 관계가 잘 정의 되어진 토픽 맵 설계로 토픽 맵 탐색 내비게이터는 학습자가 온라인 강의에서 이용되는 학습콘텐츠의 정 보들을 자동화하여 통합된 정보를 공유할 수 있었다.

더욱 발전된 시맨틱 내비게이터 환경을 구현하기 위해서는 학습자 측면에 서 보다 향상된 인터페이스를 개발하여 정보 내비게이터를 용이하게 할 수 있는 환경을 제공할 수 있어야 한다. 학습 객체들의 정보로 상호 연결되어 설계된 내비게이터를 기반으로 웹 인터페이스를 제공하여 학습자들이 보다 더 상세한 학습단위의 정보를 탐색하게 해주는 어플리케이션 프레임워크 (Application Framework)의 구현이 필요하다.

## 참고문헌

- [1]김용,문성빈,"학습알고리즘 기반의 하이브리드 개인화 추천시스템 개발 에 관한 연구", 한국문헌정보학회지, 제 39권 3호, pp. 75-91, 2005.
- [2] T.Berners-Lee, J.Handler, and O.Lassila, "TheSemanticWeb", http://www.w3.org/2002/Talks/04=sweb/Academic discussion talk, Japan Prize 2002.
- [3] 이재호, "시맨틱 웹의 온톨로지 언어", 정보과학회지, 제 21권, 제 3호, pp.18-27,2003.
- [4] 이혜원, "정보를 표현하는 기법으로서의 RDF와 토픽맵과의 비교", 제12 회 한국정보관리학회 학술대회 논문집,pp.99-106,2005.
- [5] 유우종, 김진우, 권주홈, "워드넷 온톨로지를 이용한 토픽맵 매핑", 한국 정보과학회:가을 학술발표논문집(1),pp.175-177,2004.
- [6]한국전자거래진흥원,"TopicMaps응용 표준 및 활용 가이드라인 개발", 2003.
- [7]김병만,이경금,오상엽,"항목 내용물의 클러스터 정보를 고려한 협력필 터링 방법의 확률적 재해석",한국정보과학회논문지:소프트웨어및응용, 제 32권 9호, pp. 901-911, 2005.
- [8]김병만,이경,김시관,임은기,김주연,"추천시스템을 위한 내용기반 필 터링과 협력필터링의 새로운 결합 기법",한국정보과학회논문지:소프트 웨어및응용,제 31권 3호,pp.332-342,2004.
- [9] 민준기, "XML데이터를 위한 효율적인 구조 정보 추출 기법", 한국정보 처리학회논문지D, 제 14D권 3호, pp. 285-292, 2007.
- [10] Sharable Content Object Reference Model(SCORM) Version 1.2, The

SCORM Run-Time Environment, Advanced Distributed Learning, http://www.adlnet.org

- [11] SCORM Version 1.3 Application Profile, Advanced Distributed Learning, http://www.adlnet.org.
- [12] Sharable Content Object Reference Model(SCORM) Version 1.2, The SCORM Content Aggregation Model, Advanced Distributed Learning, http://www.adlnet.org.
- [13] Sharable Content Object Reference Model(SCORM) Version 1.2, The SCORM Overview, Advanced Distributed Learning, http://www.adlnet.org.
- [14] D.Simoes, R.Luis, N.Horta, "Enhancing the SCORM Metadata Model", Proceedings of the 13th WWW Conference, pp. 238-239, 2004.
- [15] D.Brickley, R.V.Guha, " Resource Description Framework Schema (RDF/S) Specification 1.0", W3C Recommendation, March 27, 2000. http://www.w3.org/TR/rdf-schema
- [16] http://www.isotopicmaps.org/sam/sam-model/
- [17] http://www.techquila.com/topicmaps/tmworld/index.html
- [18] http://www.topicmaps.org/xtm/index.html#desc-topic
- [19] http://en.wikipedia.org/wiki/Topic\_map
- [20] http://www.topicmap.com/topicmap/tools.html
- [21] http://www.topicmap.com/
- [22] http://www.isotopicmaps.org/tmcl/
- [23] AeLTC, "ADL SCORM Version 1.3 Application Profile", 2003.
- [24]이치훈,고세진,김용환,이필규,"웹 마이닝과 협력적 정보 여과를 이용

한 개인화 서비스의 성능 개선 방안", 한국정보과학회:학술대회지, 가을 학술발표논문집(Ⅱ),pp.63-65,2000.

- [25]윤홍원,"SCORM에서 SCO의 클러스터링 기법",한국해양정보통신학회 논문지, 제 10권 12호, pp. 2230-2234, 2006.
- [26]한경섭,서정만,정순기,"SCORM 기반의 적응형 학습관리 시스템의 설 계 및 구현", 한국컴퓨터정보학회논문지, 제 9권 3호, pp. 115-120, 2004.
- [27]구은희,김행곤,"LCMS기반 코스 개발 도구 설계 및 구현",소프트웨어 공학논문지, 제 6권 2호, pp. 10-19, 2003.
- [28] http://www.mondeca.com/
- [29] http://compsci.wssu.edu/iis/nsdl/
- [30] http://www.ontopia.net/omnigator/models/index.jsp
- [31] http://en.wikipedia.org/wiki/OKS
- [32] http://www.topicmap.com/topicmap/blog/2005/08/tm4l-release.html
- [33]박영조,박호병,조용윤,유재우,"XTM을 위한 구문지향 그래픽 편집기 의 설계와 구현",한국정보처리학회:학술대회지,제22회 추계학술발표논 문집(상), pp. 967-970, 2004.
- [34]장병탁,이종우,서영우,,"학습 에이전트",정보과학회지,제 18권 5호, pp.26-35,2000.
- [35]정경용,이정현,"개인화 추천 시스템의 예측 정확도 향상을 위한 사용 자 유사도 가중치에 대한 비교 평가", 대한전자공학회논문지CI, 제 42 권 6호, pp. 63-74, 2005.
- [36]정경용,"협력적 여과 시스템에서 연관 사용자 군집과 베이지안 추정치 를 이용한 예측 방법",인하대학교 대학원,석사 논문,2002.
- [37]정호영,김정민,정준원,김형주,"XTM기반의 지식맵",데이타베이스연 구회지:데이타베이스연구,제 19권 1호,pp.38-47,2003.
- [38]이은아,"XML 토픽 맵을 이용한 시맨틱 네비게이션시스템 구현",숙명 여자대학교 대학원 석사 논문,2003.
- [39]하은옥,"토픽 맵 시각화 도구의 효율적 구조에 관한 연구",상명대학교 대학원 석사 논문,2002.
- [40]오삼균,박옥남,"토픽맵-기반 판소리 검색시스템 구축 및 평가에 관한 연구", 한국도서관정보학회지, 제 36권 4호, pp. 77-98, 2005.

## 저작물 이용 허락서

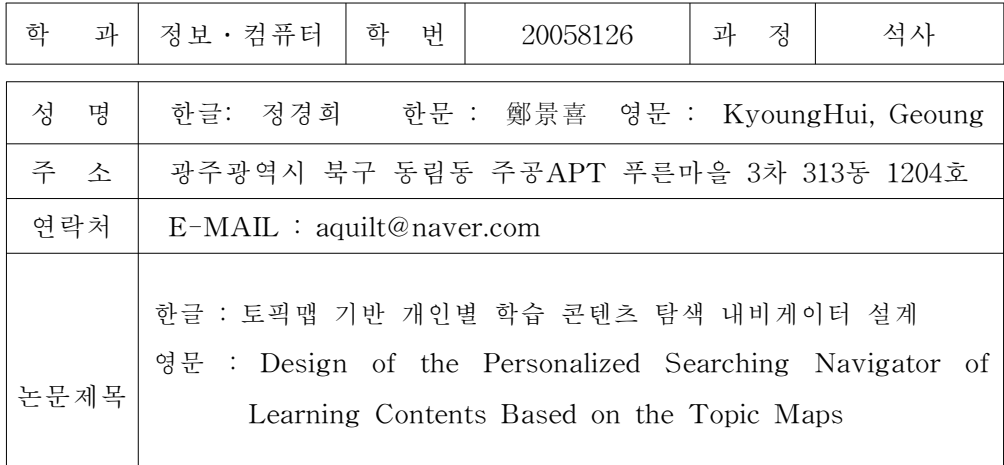

본인이 저작한 위의 저작물에 대하여 다음과 같은 조건아래 조선대학교가 저 작물을 이용할 수 있도록 허락하고 동의합니다.

-다 음 -

1.저작물의 DB구축 및 인터넷을 포함한 정보통신망에의 공개를 위한 저작물 의 복제,기억장치에의 저장,전송 등을 허락함

2. 위의 목적을 위하여 필요한 범위 내에서의 편집 · 형식상의 변경을 허락함. 다만,저작물의 내용변경은 금지함.

3. 배포 • 저송된 저작물의 영리적 목적을 위한 복제, 저장, 전송 등은 금지함. 4.저작물에 대한 이용기간은 5년으로 하고,기간종료 3개월 이내에 별도의 의사표시가 없을 경우에는 저작물의 이용기간을 계속 연장함.

5.해당 저작물의 저작권을 타인에게 양도하거나 또는 출판을 허락을 하였을 경우에는 1개월 이내에 대학에 이를 통보함.

6.조선대학교는 저작물의 이용허락 이후 해당 저작물로 인하여 발생하는 타 인에 의한 권리 침해에 대하여 일체의 법적 책임을 지지 않음

7.소속대학의 협정기관에 저작물의 제공 및 인터넷 등 정보통신망을 이용한 저작물의 전송 · 출력을 허락함.

2007년 10월 26일

저작자: 정 경 희 (인)

## 조선대학교 총장 귀하